# OpenVault<sup>™</sup> Operator's and Administrator's Guide

© 1997–2000, Silicon Graphics, Inc. All rights reserved; provided portions may be copyright in third parties, as indicated elsewhere herein. No permission is granted to copy, distribute, or create derivative works from the contents of this electronic documentation in any manner, in whole or in part, without the prior written permission of Silicon Graphics, Inc.

#### LIMITED RIGHTS LEGEND

The electronic (software) version of this document was developed at private expense; if acquired under an agreement with the USA government or any contractor thereto, it is acquired as "commercial computer software" subject to the provisions of its applicable license agreement, as specified in (a) 48 CFR 12.212 of the FAR; or, if acquired for Department of Defense units, (b) 48 CFR 227-7202 of the DoD FAR Supplement; or sections succeeding thereto. Contractor/manufacturer is Silicon Graphics, Inc., 1600 Amphitheatre Pkwy 2E, Mountain View, CA 94043-1351.

Silicon Graphics and IRIX are registered trademarks, and OpenVault, Origin 200, Origin 2000, Origin 3000, SGI, and the SGI logo are trademarks of Silicon Graphics, Inc. Ampex and DST are trademarks of Ampex Corp. DLT and Quantum are trademarks of Quantum Corp. EMASS is a trademark of EMASS, Inc. EXABYTE is a trademark of EXABYTE Corp. IBM and Magstar are trademarks of International Business Machines Corp. ONC is a trademark of Sun Microsystems, Inc. RedWood, STK, StorageTek, TimberLine, and WolfCreek are trademarks of Storage Technology Corp. Sony is a trademark of Sony Corp. UNIX is a registered trademark in the United States and other countries, licensed exclusively through X/Open Company Limited.

Cover design by Sarah Bolles, Sarah Bolles Design, and Dany Galgani, SGI Technical Publications.

## **New Features in This Guide**

This revision of the *OpenVault Operator's and Administrator's Guide* supports the OpenVault release 1.4. The following updates have been made:

- Added timestamp section to Chapter 4.
- Revised passages in Chapter 4, including "Managing Cartridge Groups" and "Checking Server Status and Configuration."
- Added backup procedure for OpenVault software to Chapter 4.
- Expanded "Troubleshooting OpenVault Commands" in Appendix A.

Miscellaneous technical and editing changes were made throughout the guide.

007–3211–005 iii

# **Record of Revision**

| Version | Description                                                                                                    |
|---------|----------------------------------------------------------------------------------------------------|
| 001     | December 1997<br>Original publication.                                                                                                    |
| 002     | May 1998<br>Incorporates information in support of the OpenVault release 1.0.                                                                                                    |
| 003     | September 1998<br>Incorporates information in support of the OpenVault release 1.2.                                                                                                    |
| 004     | March 1999<br>Incorporates internal update information.                                                                                                    |
| 005     | November 2000<br>Incorporates information in support of the OpenVault release 1.4 for<br>systems running on the IRIX release 6.2 with License Tools 2.1.1 or<br>higher, IRIX release 6.4 with License Tools 3.0 or higher, or IRIX<br>release 6.5, which includes the appropriate License Tools. |

007–3211–005 v

# **Contents**

| About This Guide                          | xxiii |
|-------------------------------------------|-------|
| Intended Audience                         | xxiii |
| What This Guide Contains                  | xxiii |
| Related Publications                      | xxiv  |
| Obtaining Publications                    | xxiv  |
| Conventions                               | xxiv  |
| Reader Comments                           | xxv   |
| 1. Understanding OpenVault                | 1     |
| What OpenVault Does                       | 1     |
| How OpenVault Fits In with Other Software | 2     |
| OpenVault as Middleware                   | 4     |
| Client-Server Model                       | 4     |
| OpenVault Terms                           | 4     |
| OpenVault Definitions                     | 6     |
| OpenVault Architecture                    | 7     |
| AAPI Programming Interface                | 8     |
| CAPI Programming Interface                | 8     |
| OpenVault Server                          | 8     |
| ALI/LCP Interface                         | 9     |
| ADI/DCP Interface                         | 9     |
| How OpenVault Operates                    | 9     |
| LCP Booting                               | 9     |
| DCP Booting                               | 10    |
| 007–3211–005                              | vii   |

| OpenVault Installation                                       | 11 |
|--------------------------------------------------------------|----|
| OpenVault Removal                                            | 11 |
| Cartridge Life Cycle                                         | 11 |
| 2. Installing OpenVault                                      | 13 |
| OpenVault Installation Requirements                          | 13 |
| Licensing                                                    | 14 |
| OpenVault Software Components                                | 14 |
| Sample Configurations                                        | 16 |
| Configuration Roadmap                                        | 19 |
| Preparing OpenVault Devices and Hosts                        | 20 |
| Configuration Worksheets                                     | 22 |
| Completing the Worksheets                                    | 27 |
| Acquiring Hostnames for OpenVault Hosts                      | 27 |
| Generating Unique Names for Libraries                        | 27 |
| Collecting Information for Attached Drives                   | 28 |
| Collecting Information for SCSI-Attached Libraries           | 30 |
| Collecting Information for IBM 3494 Libraries                | 31 |
| Collecting Information for ACSLS Libraries                   | 31 |
| Collecting Information for ADIC DAS and EMASS Grau Libraries | 31 |
| Planning Cartridge and Drive Groups                          | 32 |
| Selecting a Password                                         | 32 |
| Naming Libraries and Drives                                  | 32 |
| Configuring the OpenVault Server                             | 33 |
| Setting the OpenVault Server Port                            | 34 |
| Configuring OpenVault on the OpenVault Server                | 35 |
| Configuring Locally Attached Drives on the OpenVault Server  | 36 |
| *                                                            |    |

viii 007–3211–005

| Configuring Locally Attached Libraries on the OpenVault Server | 38 |
|----------------------------------------------------------------|----|
| Configuring SCSI-Attached Libraries                            | 38 |
| Configuring an IBM 3494 Library                                | 42 |
| Configuring a StorageTek ACSLS library                         | 45 |
| Configuring an ADIC DAS or EMASS Grau library                  | 48 |
| Enabling Remote LCPs, DCPs, and Administration                 | 48 |
| Enabling Remote Administration                                 | 49 |
| Enabling Remote Libraries                                      | 49 |
| Enabling Remote Drives                                         | 50 |
| Importing Media—When?                                          | 50 |
| Configuring the OpenVault Clients                              | 50 |
| Configuring Attached Drives on OpenVault Client Hosts          | 52 |
| Configuring Attached Libraries on OpenVault Client Hosts       | 53 |
| Importing Media                                                | 54 |
| Selecting Cartridge Types                                      | 56 |
| Not Pre-allocating Cartridges                                  | 58 |
| Custom Installation                                            | 58 |
| Determining Attached SCSI Drives                               | 59 |
| Determining Attached SCSI Libraries                            | 59 |
| Non-SCSI-Attached Libraries                                    | 60 |
| Other Guidelines for Custom Installation                       | 61 |
| 3. Cartridge Life Cycle                                        | 63 |
| Cartridge States                                               | 63 |
| Managing Cartridges                                            | 66 |
| Physical Entry into a Library                                  | 66 |
| Examining the Contents of a Library                            | 67 |
|                                                                |    |

007–3211–005 ix

| Creating Cartridge Data               | <br>69 |
|---------------------------------------|--------|
| Displaying Cartridge Data             | <br>70 |
| Creating Partitions                   | <br>71 |
| Controlling Allocation Status         | <br>72 |
| Allocating Volumes                    | <br>73 |
| Displaying Volume Data                | <br>73 |
| Deallocating Volumes                  | <br>74 |
| Recycling Cartridges                  | <br>74 |
| Simplified Entry of Media Information | <br>75 |
| Removing Cartridges from Libraries    | <br>77 |
| Purging Cartridge Data                | <br>77 |
| 4. Administering OpenVault            | 79     |
| 0 1                                   |        |
| OpenVault Configuration Files         | 79     |
| Server Configuration                  | <br>80 |
| Clients Configuration                 | <br>80 |
| Setting Up Drives                     | <br>80 |
| Setting Up Libraries                  | <br>81 |
| Applications Configuration            | <br>81 |
| Setting Up Security                   | <br>81 |
| Setting Up Non-Robotic Libraries      | <br>83 |
| Setting Up Offsite Libraries          | <br>83 |
| Administering OpenVault               | <br>84 |
| Setting Logging Levels                | <br>84 |
| OpenVault Timestamps                  | <br>85 |
| Registering Applications              | 85     |
|                                       |        |
| Unregistering Applications            | <br>86 |

x 007–3211–005

| Setting Up Application Security          |   |  |  | 86  |
|------------------------------------------|---|--|--|-----|
| Enabling Application Access to a Drive   |   |  |  | 86  |
| Managing Cartridge Groups                |   |  |  | 87  |
| Setting Up Cartridge Groups              |   |  |  | 89  |
| Introducing Cartridges                   |   |  |  | 90  |
| Monitoring OpenVault                     |   |  |  | 92  |
| Checking Server Status and Configuration |   |  |  | 93  |
| Checking Media Inventory                 |   |  |  | 96  |
| Listing Cartridge Information            |   |  |  | 96  |
| Backing Up OpenVault                     |   |  |  | 96  |
| 5. Operating OpenVault                   | • |  |  | 99  |
| Performing Daily Tasks                   |   |  |  | 99  |
| Manipulating Cartridges                  |   |  |  | 99  |
| Mounting Cartridges                      |   |  |  | 99  |
| Checking the Task Request Queue          |   |  |  | 100 |
| Canceling a Pending Task Request         |   |  |  | 101 |
| Managing Devices                         |   |  |  | 101 |
| Disabling and Enabling Devices           |   |  |  | 102 |
| Cleaning a Drive                         |   |  |  | 102 |
| Performing Occasional Tasks              |   |  |  | 103 |
| Removing Cartridges from Libraries       |   |  |  | 103 |
| Moving Cartridges within Libraries       |   |  |  | 104 |
| Maintaining the Server Catalog           |   |  |  | 104 |
| Recycling Cartridges                     |   |  |  | 105 |
| Destroying Cartridges                    |   |  |  | 105 |

007-3211-005 xi

| 6. Reconfiguring OpenVault .           | •   |     | •    |     | •   | •  | • | • | • | • | • | • | • | • | • | • | • | 107 |
|----------------------------------------|-----|-----|------|-----|-----|----|---|---|---|---|---|---|---|---|---|---|---|-----|
| Importing Media Into Cartridge Groups  |     |     |      |     |     |    |   |   |   |   |   |   |   |   |   |   |   | 107 |
| Adding or Deleting Drives              |     |     | •    |     |     |    |   |   |   |   |   |   |   |   |   |   |   | 108 |
| Changing the Drive Group of a Drive    |     |     | •    |     |     |    |   |   |   |   |   |   |   |   |   |   |   | 108 |
| Changing the Name of a Library .       |     |     | •    |     |     |    |   |   |   |   |   |   |   |   |   |   |   | 109 |
| Adding Remote OpenVault Components     |     |     | •    |     |     |    |   |   |   |   |   |   |   |   |   |   |   | 109 |
| Establishing OpenVault Security        |     |     |      |     |     |    |   |   |   |   |   |   |   |   |   |   |   | 109 |
| Changing OpenVault Passwords           |     |     | •    |     |     |    |   |   |   |   |   |   |   |   |   |   |   | 110 |
| Reconfiguring Server Operation         | •   |     |      |     |     | •  |   |   |   |   |   | • |   |   |   |   |   | 110 |
| 7. Tertiary Storage Management         | •   |     |      |     |     | •  |   |   |   |   |   |   |   |   |   |   |   | 113 |
| Tertiary Storage Devices               |     |     | •    |     |     |    |   |   |   |   |   |   |   |   |   |   |   | 113 |
| Tape Drives                            |     |     | •    |     |     |    |   |   |   |   |   |   |   |   |   |   |   | 113 |
| Tape Usage                             |     |     | •    |     |     |    |   |   |   |   |   |   |   |   |   |   |   | 113 |
| Preventative Maintenance               |     |     | •    |     |     |    |   |   |   |   |   |   |   |   |   |   |   | 115 |
| Optical Drives                         |     |     |      |     |     |    |   |   |   |   |   |   |   |   |   |   |   | 115 |
| SCSI Media Changers                    |     |     | •    |     |     |    |   |   |   |   |   |   |   |   |   |   |   | 115 |
| Silo Libraries                         |     |     |      |     |     |    |   |   |   |   |   |   |   |   |   |   |   | 116 |
| Connecting to a Host Computer          | •   |     | •    |     |     |    |   |   |   |   |   |   | • |   |   |   |   | 117 |
| SCSI Connection Guidelines             |     |     |      |     |     |    |   |   |   |   |   |   |   |   |   |   |   | 117 |
| SGI Servers                            |     |     |      |     |     |    |   |   |   |   |   |   |   |   |   |   |   | 120 |
| Storage Management Applications .      | •   |     | •    |     | •   |    | • |   | • |   | • |   | • |   | • |   |   | 120 |
| Scheduled Backup                       |     |     |      |     |     |    |   |   |   |   |   |   |   |   |   |   |   | 120 |
| Full, Incremental, Differential, and I | Net | two | rk l | Bac | kup | os |   |   |   |   |   |   |   |   |   |   |   | 120 |
| Backup Software                        |     |     | •    |     |     |    |   |   |   |   |   |   | • |   |   |   |   | 122 |
| Supplemental Software                  |     |     | •    |     |     |    |   |   |   |   |   |   | • |   |   |   |   | 122 |
| Hierarchical Storage Management        |     |     |      |     |     |    |   |   |   |   |   |   |   |   |   |   |   | 123 |

xii 007–3211–005

| Enterprise Storage Control            | 124 |
|---------------------------------------|-----|
| Appendix A. OpenVault Troubleshooting | 125 |
| Error Conditions                      | 125 |
| Accessing OpenVault Messages          | 125 |
| Error Messages and Actions            | 125 |
| OpenVault Processes and Files         | 126 |
| Troubleshooting OpenVault Commands    | 127 |
| Appendix B. OpenVault Man Pages       | 131 |
| Index                                 | 135 |

007–3211–005 xiii

# **Figures**

| Figure 1-1  | OpenVault Architecture                   | 3   |
|-------------|------------------------------------------|-----|
| Figure 2-1  | Local-Only OpenVault Configuration       | 16  |
| Figure 2-2  | Local-and-Remote OpenVault Configuration | 17  |
| Figure 2-3  | Host Worksheet                           | 22  |
| Figure 2-4  | Drive Worksheet (SCSI)                   | 22  |
| Figure 2-5  | Drive Worksheet (IBM 3494)               | 23  |
| Figure 2-6  | Drive Worksheet (ACSLS)                  | 23  |
| Figure 2-7  | Library Worksheet (SCSI)                 | 24  |
| Figure 2-8  | Drive Worksheet (SCSI)                   | 24  |
| Figure 2-9  | Library Worksheet (IBM 3494)             | 25  |
| Figure 2-10 | Library Drive Worksheet (IBM)            | 25  |
| Figure 2-11 | Library Worksheet (ACSLS)                | 26  |
| Figure 2-12 | Library Worksheet (ACSLS)                | 26  |
| Figure 3-1  | Cartridge Life Cycle (Simplified)        | 64  |
| Figure 4-1  | Example Cartridge Group (Engineering)    | 88  |
| Figure 7-1  | 68-pin Wide SCSI-3 Connector             | 119 |
| Figure 7-2  | 50-pin SCSI-2 Connector (Mini-micro)     | 119 |
| Figure 7-3  | 50-pin Centronics Parallel Connector     | 119 |
| Figure 7-4  | Incremental and Differential Backups     | 121 |

007–3211–005 xv

## **Tables**

| Table 2-1 | OpenVault Configuration Roadmap                  |  |  |  |  | • |  |  | 19  |
|-----------|--------------------------------------------------|--|--|--|--|---|--|--|-----|
| Table 4-1 | Key Authorization File Description               |  |  |  |  |   |  |  | 82  |
| Table 4-2 | ${\tt ov\_stat\; Headings\; Explained} \qquad .$ |  |  |  |  |   |  |  | 94  |
| Table 4-3 | ov_stat Tokens Explained                         |  |  |  |  |   |  |  | 95  |
| Table 6-1 | OpenVault Server Parameters                      |  |  |  |  |   |  |  | 110 |
| Table 7-1 | High Capacity Tape Drives                        |  |  |  |  |   |  |  | 114 |
| Table 7-2 | SCSI Types and Speeds                            |  |  |  |  |   |  |  | 118 |
| Table A-1 | OpenVault Configuration Files .                  |  |  |  |  |   |  |  | 126 |
| Table A-2 | OpenVault Processes                              |  |  |  |  |   |  |  | 127 |
| Table B-1 | OpenVault Man Pages                              |  |  |  |  |   |  |  | 131 |

007–3211–005 xvii

# **Examples**

| Indentifying Drives                               | 28                                                                                                    |
|---------------------------------------------------|----------------------------------------------------------------------------------------------------|
| Drive Setup                                       | 37                                                                                                    |
| SCSI-Attached Library Setup                       | 39                                                                                                    |
| OpenVault Configuration Menu Options              | 52                                                                                                    |
| Drive Configuration on a Client Host              | 53                                                                                                    |
| Library Configuration on a Client Host            | 53                                                                                                    |
| Importing Media                                   | 55                                                                                                    |
| Importing Media without Pre-allocating Cartridges | 58                                                                                                    |
| hinv Drive Output                                 | 59                                                                                                    |
| scsicontrol Drive Output                          | 59                                                                                                    |
| hinv Library Output                               | 59                                                                                                    |
| scsicontrol Library Output                        | 60                                                                                                    |
| Library Contents                                  | 67                                                                                                    |
| ov_lscarts Cartridge Data                         | 70                                                                                                    |
| Detailed ov_lscarts Cartridge Data                | 71                                                                                                    |
| ov_part Partitions Creation                       | 71                                                                                                    |
| Setting ov_part Allocatable Status                | 72                                                                                                    |
| ov_vol Volume Allocation                          | 73                                                                                                    |
| ov_lsvols Volume Data                             | 73                                                                                                    |
| ov_import Cartridge Creation                      | 76                                                                                                    |
| ov_lscarts Volume Listing                         | 76                                                                                                    |
| ov_purge Cartridge Data                           | 77                                                                                                    |
| Client and Server Key Authorization File          | 81                                                                                                    |
|                                                   | xix                                                                                                    |
|                                                   | Drive Setup  SCSI-Attached Library Setup  OpenVault Configuration Menu Options  Drive Configuration on a Client Host  Library Configuration on a Client Host  Importing Media  Importing Media without Pre-allocating Cartridges  hinv Drive Output  scsicontrol Drive Output  hinv Library Output  scsicontrol Library Output  Library Contents  ov_lscarts Cartridge Data  Detailed ov_lscarts Cartridge Data  ov_part Partitions Creation  Setting ov_part Allocatable Status  ov_vol Volume Allocation  ov_lscarts Volume Data  ov_import Cartridge Creation  ov_purge Cartridge Data |

#### Contents

| Example 4-2 | information Log Level $$ . $$ . |  |  |  |  |  |  |  | 84  |
|-------------|---------------------------------|--|--|--|--|--|--|--|-----|
| Example 4-3 | Unregistering an Application .  |  |  |  |  |  |  |  | 86  |
| Example A-1 | mlm_aapi Calls and Their PIDs   |  |  |  |  |  |  |  | 128 |
| Example A-2 | ov_mount Search                 |  |  |  |  |  |  |  | 129 |

xx 007–3211–005

# **Procedures**

| Procedure 2-1 | Pre-Configuration Preparations              | 20 |
|---------------|---------------------------------------------|----|
| Procedure 2-2 | Collecting Drive Information                | 28 |
| Procedure 2-3 | Collecting SCSI-Attached Libary Information | 30 |
| Procedure 2-4 | Collecting IBM 3494 Library Information     | 31 |
| Procedure 2-5 | Collecting ACSLS Library Information        | 31 |
| Procedure 2-6 | Configuring the Server                      | 33 |
| Procedure 4-1 | Registering an Application                  | 85 |
| Procedure 4-2 | Enabling a Drive for a Specific Application | 86 |
| Procedure 4-3 | Creating a Cartridge Group                  | 89 |
| Procedure 4-4 | Introducing a Cartridge without Data        | 90 |
| Procedure 4-5 | Introducing a Cartridge with Data           | 91 |
| Procedure 4-6 | Backing Up OpenVault                        | 97 |

007–3211–005 xxi

## **About This Guide**

This guide documents OpenVault release 1.4 running on IRIX operating systems.

OpenVault is a package of mediation software that helps other applications manage removable media:

- This facility can support a wide range of removable media libraries, as well as a variety of drives interfaced to these libraries.
- The modular design of OpenVault eases the task of adding support for new robotic libraries and drives.
- User interfaces are provided by OpenVault client applications, which perform I/O
  to drives using standard system facilities after OpenVault has mounted and loaded
  media for the application.

This OpenVault Operator's and Administrator's Guide describes how to administer and operate OpenVault. It also provides an introduction to tertiary storage management.

#### **Intended Audience**

This guide is intended for administrators who set up the OpenVault system and monitor its operation, and for operators who perform prescribed storage management tasks. To use the information in this guide, you should have the following experience:

- Understanding UNIX system infrastructure including devices and networking
- Writing UNIX shell and Perl scripts
- Using common text editors (for example, emacs, jot, nedit, or vi)
- Using backup utilities such as cpio, tar, xfsdump, or IRIX NetWorker

#### What This Guide Contains

Here is an overview of the material in this guide:

Chapter 1, page 1, describes OpenVault architecture and operation. Chapter 2, page 13, details server and client setup.

007–3211–005 xxiii

Chapter 3, page 63, discusses the treatment of media cartridges.

Chapter 4, page 79, presents procedures for system administrators.

Chapter 5, page 99, tells how to perform day-to-day operator tasks.

Chapter 6, page 107, talks about changing configurations.

Chapter 7, page 113, is a conceptual introduction to this topic.

Appendix A, page 125, discusses OpenVault error conditions.

Appendix B, page 131, lists OpenVault administration commands.

#### **Related Publications**

The following documents contain additional information that may be helpful:

IRIX Admin: Backup, Describes regular IRIX storage management utilities. Security and Accounting

OpenVault Application Describes the client side of OpenVault, showing how Programmer's Guide applications can make OpenVault requests in a

prescribed format.

OpenVault Infrastructure Programmer's Guide

Describes the server side of OpenVault, showing how to write control programs for removable media libraries

and drives.

## **Obtaining Publications**

To obtain SGI documentation, go to the SGI Technical Publications Library at http://techpubs.sgi.com.

### **Conventions**

The following conventions are used throughout this document:

| Convention | Meaning                                                                                             |
|------------|----------------------------------------------------------------------------------------------------|
| command    | This fixed-space font denotes literal items such as commands, files, routines, path names, signals, |
|            | messages, and programming language structures.                                                      |

xxiv 007–3211–005

| manpage(x) | Man page section identifiers appear in parentheses after<br>man page names. The following list describes the<br>identifiers:                  |                                                                                       |  |  |  |  |  |  |
|------------|----------------------------------------------------------------------------------------------------|---------------------------------------------------------------------------------------|--|--|--|--|--|--|
|            | 1                                                                                                    | User commands                                                                         |  |  |  |  |  |  |
|            | 1B                                                                                                    | User commands ported from BSD                                                         |  |  |  |  |  |  |
|            | 2                                                                                                    | System calls                                                                          |  |  |  |  |  |  |
|            | 3                                                                                                    | Library routines, macros, and opdefs                                                  |  |  |  |  |  |  |
|            | 4                                                                                                    | Devices (special files)                                                               |  |  |  |  |  |  |
|            | 4P                                                                                                    | Protocols                                                                             |  |  |  |  |  |  |
|            | 5                                                                                                    | File formats                                                                          |  |  |  |  |  |  |
|            | 7                                                                                                    | Miscellaneous topics                                                                  |  |  |  |  |  |  |
|            | 7D                                                                                                    | DWB-related information                                                               |  |  |  |  |  |  |
|            | 8                                                                                                    | Administrator commands                                                                |  |  |  |  |  |  |
|            | _assign_a                                                                                                    | nal routines (for example, the sgcmd_info() routine) do not have man iated with them. |  |  |  |  |  |  |
| variable   | Italic typeface denotes variable entries and words or concepts being defined.                                                                 |                                                                                       |  |  |  |  |  |  |
| user input | This bold, fixed-space font denotes literal items that the user enters in interactive sessions. Output is shown in nonbold, fixed-space font. |                                                                                       |  |  |  |  |  |  |
| []         | Brackets end<br>directive lin                                                                                                    | close optional portions of a command or e.                                            |  |  |  |  |  |  |
|            | Ellipses indicate that a preceding element can be repeated.                                                                                   |                                                                                       |  |  |  |  |  |  |

## **Reader Comments**

If you have comments about the technical accuracy, content, or organization of this document, please tell us. Be sure to include the title and document number of the manual with your comments. (Online, the document number is located in the front matter of the manual. In printed manuals, the document number is located at the bottom of each page.)

007–3211–005 xxv

You can contact us in any of the following ways:

• Send e-mail to the following address:

```
techpubs@sgi.com
```

• Use the Feedback option on the Technical Publications Library World Wide Web page:

```
http://techpubs.sgi.com
```

- Contact your customer service representative and ask that an incident be filed in the SGI incident tracking system.
- Send mail to the following address:

Technical Publications SGI 1600 Amphitheatre Pkwy., M/S 535 Mountain View, California 94043–1351

• Send a fax to the attention of "Technical Publications" at +1 650 932 0801.

We value your comments and will respond to them promptly.

xxvi 007–3211–005

## **Understanding OpenVault**

OpenVault is a storage library management facility that improves how applications can manage, store, and retrieve removable media (called cartridges). As an overseer of storage applications, and the libraries and drives that manage storage, OpenVault is aware of resources and allocates them accordingly, reducing bottlenecks and device mismanagement.

This chapter introduces OpenVault, and is divided into the following major sections:

- Section 1.1
- Section 1.2, page 2
- Section 1.3, page 4
- Section 1.5, page 7
- Section 1.6, page 9

## 1.1 What OpenVault Does

OpenVault is a package of mediation software that helps other applications access and manage removable media. This facility can support a wide range of removable media libraries, as well as a variety of drives associated with these libraries. OpenVault includes a database to track cartridges and storage devices. The modular design of OpenVault eases the task of adding support for new robotic libraries and drives.

The advantage of using OpenVault is that it can manage multiple applications and track the devices and removable media that each application uses. Additionally, because it adds a standards-based layer of software between the storage application and a library device, new libraries can be introduced without having to obtain an updated version of an application, and conversely, new applications can be added without having to update library or drive interface software.

OpenVault also has a command-line interface for performing administrator and operator tasks. These tasks include the following:

- Setting up and configuring applications and storage devices to run with OpenVault
- Monitoring your storage management operations

007–3211–005

• Organizing your storage libraries for optimal operation

Chapter 4, page 79, and Chapter 5, page 99, describe how to perform administrator and operator tasks. Appendix A, page 125, provides an overview of OpenVault administrative commands.

## 1.2 How OpenVault Fits In with Other Software

OpenVault, as middleware, operates between applications and devices, as shown in Figure 1-1, page 3. OpenVault uses a client/server model and is designed to work equally well in either a single-host computer system or in a networked environment supporting multiple computers.

2 007–3211–005

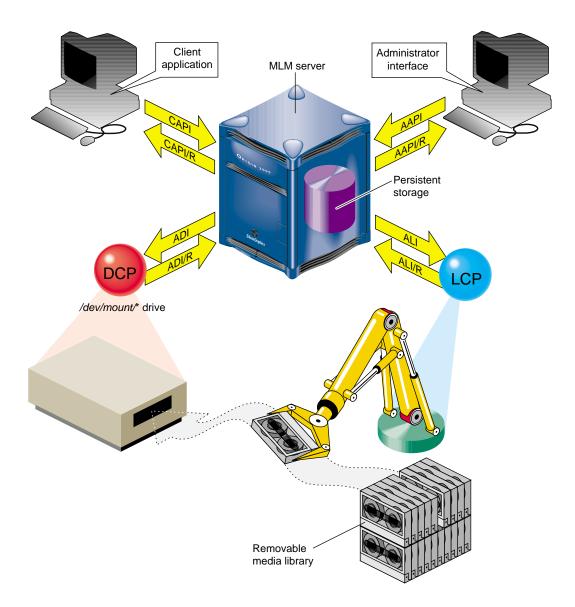

Figure 1-1 OpenVault Architecture

007–3211–005

#### 1.2.1 OpenVault as Middleware

Software that mediates between operating systems and application programs is called *middleware*. Middleware creates a common language so that users can access data in a variety of formats, or devices from different vendors.

As middleware, OpenVault receives high-level requests from client applications, and translates these requests into a set of low-level robotic or device-controller commands to accomplish storage-related tasks. As overseer of storage management, OpenVault schedules competing storage requests from different applications for the available devices, establishes and allocates cartridge groups by application, and provides mapping from logical cartridge names (as seen by the application) to physical cartridge numbers (as used by robots).

OpenVault software, as middleware, provides two standard interfaces:

- The first for storage-based applications that use cartridges
- The second for devices (libraries and drives) that store and retrieve information on cartridges

#### 1.2.2 Client-Server Model

OpenVault works as a client-server model. At the most basic level, both client and server can operate on the same host. More typical, though, is a distributed system where multiple clients located on a network send requests to a centrally-managed server, which mediates access to locally attached libraries and drives.

## 1.3 OpenVault Terms

This section describes some storage management terms. Terms not specific to OpenVault are followed by an asterisk (\*).

AAPI Administrative application programming interface.

Used to make administrative requests of the system.

AAPI/R AAPI response. The system response to administrative

requests.

ADI Abstract drive interface. The OpenVault server issues

directives to the DCP in a language called ADI.

4 007–3211–005

ADI/R ADI response. The DCP replies to the OpenVault server

in a language called ADI/R.

ALI Abstract library interface. The OpenVault server issues

directives to the LCP in a language called ALI.

ALI/R ALI response. The LCP replies to the OpenVault server

in a language called ALI/R.

Barcode \* A horizontal strip of vertical bars of varying widths,

which represent symbols referred to as characters. Barcodes are used as a cartridge label and are read by

devices with read capability.

Bay \* A storage area in a library where an array of cartridges

reside.

Cartridge \* A unit of removable media. May be a tape cartridge, a

tape reel, an optical disc, a digital linear tape, a

removable magnetic disk, or a videotape.

Cartridge group A set of cartridges organized by common characteristics.

A cartridge group may be created to form a cartridge set for use by an application, or to organize cartridges

by subject matter, users, and so forth.

Catalog \* The listing of OpenVault components. The catalog

tracks the status of cartridges, as well as authorized

applications, drives, and libraries.

CAPI Client application programming interface. Similar to

AAPI, but used by applications to request service.

CAPI/R CAPI response. The system response to application

requests.

DCP Drive control program. Required for each drive

managed by OpenVault.

DLT \* Digital linear tape.

drive \* A device used to access the contents of cartridges.

drive group A set of drives organized for a specific reason.

Organization may be by type of drive (or drive capabilities) or for specific use by applications, user

groups, and so forth.

007–3211–005 5

LCP Library control program. Required for each removable

media library controlled by OpenVault.

library \* The collection of cartridges accessible by a storage

device. A library can be automated (robot-assisted) or

manual (worked by human operators).

OpenVault server The set of processes that constitute the central

mediation component that accepts client connections and fulfills access requests by forwarding them to appropriate library and drive control programs.

PCL Physical cartridge label; usually a barcode, but may be

human-readable.

shared secret \* A password that is common to two parties that share a

secured transaction. For example, a client and server both share the password (secret) that is established at

the setup of a client-server relationship.

slot \* A position in the library that can hold a cartridge. The

slot may be free (unoccupied) or occupied.

slotmap \* A mapping of the free and occupied slots within a

library.

## 1.4 OpenVault Definitions

This section describes some OpenVault definitions:

client host A host computer running one or more OpenVault

controlled drives or libraries, or application(s) that request services from an OpenVault server. A client

host can also be the OpenVault server host.

DCP The OpenVault client process(es) that directly control a

drive under OpenVault management. The DCP interprets and services ADI requests on behalf of the

OpenVault core.

LCP The OpenVault client process(es) that directly control a

library under OpenVault management. The LCP interprets and services ALI requests on behalf of the

OpenVault core.

6 007–3211–005

OpenVault application The set of processes that communicate with the

OpenVault server using either CAPI or AAPI. An application might be doing backup or archive, or it might be simply monitoring OpenVault activities.

This repository contains current knowledge about all libraries, drives, cartridges, and applications under

OpenVault management.

OpenVault client The set of processes that communicate with the

OpenVault core, either to request services from the core (as would OpenVault applications), or to perform tasks

on behalf of the core (an LCP or DCP).

OpenVault core The set of entities that manage drives, libraries, and

cartridges as well as service requests from OpenVault applications. The core does not include those processes that actually manipulate the devices on behalf of the OpenVault core (the LCPs and DCPs). The term "core" may also be used in various situations in place of the

term OpenVault core.

OpenVault system The set of hosts (server and clients) comprise the

OpenVault system.

server host The host computer running the set of entities that

manage OpenVault controlled drives, libraries, and media. These entities are responsible for managing and

allocating resources.

## 1.5 OpenVault Architecture

OpenVault is organized as a set of cooperating processes. The OpenVault server is a multithreaded process that accepts client connections and fulfills access requests by forwarding them to appropriate library and drive control programs. The OpenVault server maintains a catalog containing information about cartridges in the system, and descriptions of authorized applications, libraries, and drives. Figure 1-1, page 3, shows the arrangement of OpenVault components.

007–3211–005

#### 1.5.1 AAPI Programming Interface

AAPI (administrative API) is the language that administrative applications use to communicate with the OpenVault server. Commands and responses are text strings.

The command-response format is semi-asynchronous. After submitting each command, the application waits for the server to acknowledge receiving the command, but need not wait for results before sending the next command. AAPI communications libraries can also work synchronously if this makes implementation more convenient.

## 1.5.2 CAPI Programming Interface

CAPI (client application programming interface) is the language that client applications use to communicate with the OpenVault server. CAPI commands and responses are text strings. As with AAPI, the command-response format is semi-asynchronous, and access to the server is session-oriented. CAPI is a subset of AAPI.

The OpenVault Application Programmer's Guide tells how to program AAPI and CAPI.

## 1.5.3 OpenVault Server

The OpenVault server accepts requests from applications, and forwards commands to an LCP and DCP, which translate them into low-level robotic and drive control operations to serve that request. OpenVault also schedules competing requests from different applications, creates and enforces cartridge groups for specific application, and maps logical volume names (used by applications) to physical cartridge labels (used by libraries).

The OpenVault server manages cartridges, directing LCP and DCP to mount and unmount a cartridge. Often, cartridges store data. After requesting that a cartridge be mounted, the client application may read and write the media using POSIX standard I/O interfaces. Cartridges can also store audio-video streams for broadcast. In either case, OpenVault is not directly involved in I/O operations.

Client applications, libraries, and drives may be added to a live OpenVault server. The system administrator installs new programs on the appropriate hosts, and issues administrative commands on a live system to inform the OpenVault server that these new programs exist.

8 007–3211–005

#### 1.5.4 ALI/LCP Interface

A library control program (LCP) is a part of OpenVault that deals with low-level details of a removable media library and its configuration and control procedures. There is at least one LCP associated with each OpenVault-managed library.

The OpenVault server issues directives to the LCP in a language called ALI. The LCP replies to the OpenVault server in a language called ALI response (ALI/R).

#### 1.5.5 ADI/DCP Interface

A drive control program (DCP) manages the configuration of drives, and performs the drive control tasks associated with CAPI mount and unmount requests. There is at least one DCP associated with each OpenVault-managed drive.

The OpenVault server issues directives to the DCP in a language called ADI. The DCP replies to the OpenVault server in a language called ADI response (ADI/R).

The OpenVault Infrastructure Programmer's Guide describes how to program ALI/LCP and ADI/DCP.

## 1.6 How OpenVault Operates

This section describes how LCP and DCP modules move from boot to operational state.

## 1.6.1 LCP Booting

When the LCP boots, it reads its configuration file and opens a connection with the OpenVault server. The server decides if the LCP should currently be in control of the library. If so, the OpenVault server tells the LCP that it controls the library. Once control is established, the LCP checks with its library to obtain additional information, such as:

- Whether the library is actually of a type supported by this LCP
- Whether barcodes or PCLs are supported
- List of cartridge form factors (for example, DLT)
- Total number of slots in the library

007–3211–005

- Total number of occupied slots
- Import/export port configuration
- Slotmap (barcode-to-slot-location mapping)
- Other information that is relevant to the LCP

The LCP retrieves any stored state or configuration information from the OpenVault catalog (such as the error message log level). The LCP sends the OpenVault server its current slotmap and drive inventory so that the catalog can be updated, if necessary. At this point, the library can accept mount and unmount commands from OpenVault.

#### 1.6.2 DCP Booting

DCP booting is similar to LCP booting: the difference is that the LCP has an inventory list and the DCP has a capability list.

When the DCP boots, the DCP also reads its configuration file and opens a connection with the OpenVault server. The server adds the drive into its managed drive list and establishes whether the DCP has sole ownership of the drive or shares it with another DCP. If a drive is simultaneously connected to more than one host, the OpenVault server must decide which DCP (on which host) has control of the drive (the server can transfer control to another connected host on demand). Once the control is established, the DCP checks with its drive to obtain additional information, such as:

- Whether the drive is actually of a type supported by this DCP
- Supported media formats (for example, EXABYTE-8mm-5GB)
- Whether the listed access modes are supported
- Whether a cartridge is loaded in the drive
- To verify or acquire any other information that is relevant to the DCP

The DCP retrieves any stored state or configuration information from the OpenVault catalog (such as the error message log level). The DCP passes its capability list to the OpenVault server. The DCP sends the server its capability list so that the OpenVault catalog can be updated, if necessary.

10 007–3211–005

**Note:** OpenVault applications must run on the same host as the OpenVault DCP client attached to the drive(s) employed by that application. This may or may not be the same host as the OpenVault server and LCP client.

## 1.7 OpenVault Installation

Use the inst command (or comparable command) to load OpenVault software. You must install OpenVault.sw.core and OpenVault.sw.libs on the OpenVault server. For ease of administration, install OpenVault.sw.admin and OpenVault.sw.user on all OpenVault hosts. Install OpenVault.\*.libs and the appropriate LCP software on each client system attached to an OpenVault-controlled library. Install OpenVault.\*.libs and the appropriate DCP on each client system attached to an OpenVault-controlled drive.

For more detailed information and recommended procedures for OpenVault installation, see Chapter 2, page 13.

# 1.8 OpenVault Removal

To remove OpenVault software, or individual components, use the versions command; see the versions(1M) man page. The following command removes all OpenVault software:

```
# versions remove OpenVault.*.*
# rm -rf /usr/OpenVault
```

# 1.9 Cartridge Life Cycle

OpenVault stores and manipulates information on cartridges throughout their life cycles, and includes tools for the administrator to manage and monitor this information. For more information on this topic, see Chapter 3, page 63.

007-3211-005

The *life cycle* of a cartridge is the chain of states and events which affect a cartridge from the time that it first becomes part of a system until in ceases to be a part of that system. The major events in the life of a cartridge include the following:

- Physical and logical introduction of the cartridge into the system
- Assignment of ownership (who or what application gets to use the cartridge)
- Use of the cartridge by applications
- Recycling of a cartridge when one owner no longer needs it
- Disposal of the cartridge either by sending it to another system or removing it for disposal when the media reaches the end of its service life

# **Installing OpenVault**

This chapter describes how to install and set up your OpenVault system. There are two types of OpenVault hosts: the server, with the media library manager (MLM), and remote hosts, with an LCP or DCP, but without the MLM.

Depending on which hosts have drives and libraries physically or logically connected, configurations fall into one of two categories:

Local configuration All OpenVault-managed drives, libraries, and

applications reside on the OpenVault server host.

Local-and-remote One or more libraries or drives (or both) reside on Configuration OpenVault hosts other than the OpenVault server host.

If you have already configured OpenVault and would like to change the configuration, see Chapter 4, page 79.

## 2.1 OpenVault Installation Requirements

OpenVault release 1.4 supports the following drives on IRIX versions 6.2 and later:

- DLT-7000, DLT-4000, and DLT-2000
- IBM-3590 Magstar and IBM-3590E
- StorageTek STK-TimberLine, STK-RedWood, and STK-9840

OpenVault release 1.4 supports the following libraries on IRIX versions 6.2 and later:

- StorageTek STK-9710, STK-9714, STK-9730, L180, and L700
- StorageTek ACSLS controlled libraries
- IBM 3494
- ADIC DAS or EMASS Grau libraries

This release of OpenVault supports barcoded tape media only. You must have at least one tape for each drive type; the norm is to load a tape in each available library slot.

Though not required, if you configure OpenVault using a graphics console, resizing and backward scrolling (in xwsh for example) can make setup easier.

## 2.1.1 Licensing

You must have a license installed to run the OpenVault server software. Licensing tools must be installed beforehand on the OpenVault server system. IRIX 6.2 users need to install the License Tools 2.1.1 or later package. IRIX 6.4 users require License Tools 3.0 or higher. IRIX 6.5 has the required License Tools. To check whether the License Tools are installed, enter the following command:

#### # versions -b license\_eoe

To obtain a license, visit the Web site

http://www.sgi.com/support/licensing/index.html, or send e-mail to license@sgi.com, with a blank message, to obtain the license template. You may also use the FAX number, +1-650-920-0537, or this postal address:

**SGI** 

1600 Amphitheatre Parkway Mountain View, CA 94043

Attn: Software Licensing, MS 134

The OpenVault license you received includes instructions on how to install it.

## 2.1.2 OpenVault Software Components

If you have not already installed OpenVault, you can install it using the inst command or the graphical Software Manager.

For more information about IRIX install programs, see the inst(1M) and swmgr(1M) man pages. For information about last minute product changes, refer to the OpenVault release notes.

The default OpenVault product images include the following subsystems:

| OpenVault.sw.core      | OpenVault core servers           |
|------------------------|----------------------------------|
| OpenVault.sw.admin     | OpenVault administrative tools   |
| OpenVault.sw.libs      | OpenVault core runtime libraries |
| OpenVault.sw.user      | OpenVault end-user tools         |
| OpenVault.sw.config    | OpenVault setup scripts          |
| OpenVault.sw.core      | OpenVault core servers           |
| OpenVault.sw.admin     | OpenVault administrative tools   |
| OpenVault.sw.libs      | OpenVault core runtime libraries |
| OpenVault.sw.user      | OpenVault end-user tools         |
| OpenVault.man.manpages | OpenVault manual pages           |

```
OpenVault.man.relnotes
                               OpenVault release notes
OpenVault.lcp.libs
                               OpenVault run-time libraries for LCPs
OpenVault.lcp.ATL2640
                               OpenVault LCP for ATL-2640 library
OpenVault.lcp.EMASS_Grau
                               OpenVault LCP for EMASS-Grau library
OpenVault.lcp.EXABYTE210
                               OpenVault LCP for EXB-210 library
OpenVault.lcp.IBM3494
                               OpenVault LCP for IBM-3494 library
                               OpenVault LCP for STK-97XX library 1
OpenVault.lcp.STK9700
                               OpenVault LCP for STK-ACSLS library<sup>2</sup>
OpenVault.lcp.STKACSLS
OpenVault.lcp.pseudo
                               OpenVault LCP for the ''pseudo'' library
                               OpenVault run-time libraries for DCPs
OpenVault.dcp.libs
OpenVault.dcp.DLT2000
                               OpenVault DCP for DLT2000 drive
OpenVault.dcp.DLT-7000
                               OpenVault DCP for DLT-7000 drive
OpenVault.dcp.EXB8505XL
                               OpenVault DCP for EXB-8505 drive
OpenVault.dcp.IBM3590
                               OpenVault DCP for IBM-3590 drive
OpenVault.dcp.STKredwood
                               OpenVault DCP for STK-redwood drive
OpenVault.dcp.STKtimberline
                               OpenVault DCP for STK-timberline drive
                               OpenVault DCP for the ''pseudo'' drive
OpenVault.dcp.pseudo
                               OpenVault administrative guide
OpenVault.docs.adminguide
OpenVault.docs.architecture
                               OpenVault architecture specifications
OpenVault.docs.developer
                               OpenVault LCP/DCP/app developer guides
OpenVault.dev.examples
                               OpenVault sample source for applications
OpenVault.dev.include
                               OpenVault app C/C++ include headers
```

- 1. This includes the STK-9710, STK-9714 and STK-9730 libraries.
- 2. Includes libraries that can be controlled via the StorageTek ACSLS interface.

# 2.2 Sample Configurations

Figure 2-1 shows an OpenVault local-only configuration.

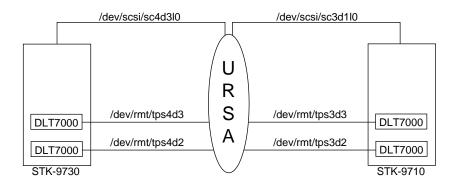

Figure 2-1 Local-Only OpenVault Configuration

This shows the OpenVault server named ursa, controlling two libraries: an STK-9730, connected at device address /dev/scsi/sc2d310, and an STK-9710, connected at device address /dev/scsi/sc3d110.

The STK-9730 at /dev/scsi/sc2d310 contains two drives:

- DLT-7000 at /dev/rmt/tps2d1, physically located as the bottom drive in the library.
- DLT-7000 at /dev/rmt/tps2d2, physically located as the top drive in the library.

The STK-9710 at /dev/scsi/sc3d110 contains two drives:

- DLT-7000 at /dev/rmt/tps3d2, physically located as the bottom drive in the library.
- DLT-7000 at /dev/rmt/tps3d3, physically located as the top drive in the library.

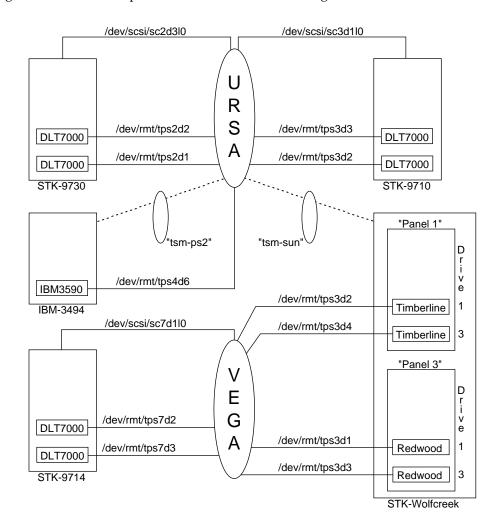

Figure 2-2 shows an OpenVault local-and-remote configuration.

Figure 2-2 Local-and-Remote OpenVault Configuration

In Figure 2-2, ursa is the designated OpenVault server host, with four libraries:

- 1. STK-9730 connected at device address /dev/scsi/sc2d310
- 2. STK-9710 connected at device address /dev/scsi/sc3d110

- 3. IBM 3494 connected via an IBM library server running on the host, tsm-ps2
- 4. StorageTek WolfCreek silo connected via the ACSLS server host, tsm-sun

The STK-9730 on ursa has the following drives, both of which are connected to the host:

- DLT-7000 at /dev/rmt/tps2d1, physically located as the bottom drive in the library.
- DLT-7000 connected at address /dev/rmt/tps2d2, physically located as the top drive.

The STK-9710 on ursa has the following drives, both of which are connected to the host:

- DLT-7000 at /dev/rmt/tps3d2, physically located as the bottom drive in the library.
- DLT-7000 at /dev/rmt/tps3d3, physically located as the top drive.

The IBM 3494 on host ursa has the following drive, connected to the host ursa:

• IBM-3590 at /dev/rmt/tps4d6, identified by the IBM Library Server as drive 0

The StorageTek ACSLS-controlled WolfCreek silo has the following drives, all of which are connected to vega, not ursa:

- STK-RedWood at /dev/rmt/tps3d1, located physically in LSM 2, Panel 3, as Drive 1
- STK-RedWood at /dev/rmt/tps3d3, located physically in LSM 2, Panel 3, as Drive 3
- STK-TimberLine at /dev/rmt/tps3d2, located physically in LSM 2, Panel 1, as Drive 1
- STK-TimberLine at /dev/rmt/tps3d4, located physically in LSM 2, Panel 1, as Drive 3

Host vega is an OpenVault client host with one library: STK-9714 connected at device address /dev/scsi/sc7d110. The STK-9714 has the following drives, both of which are connected to vega:

• DLT-7000 at /dev/rmt/tps7d3, located physically as the bottom drive in the library.

• DLT-7000 at /dev/rmt/tps7d2, located physically as the top drive.

Notice that vega has two STK-RedWood drives and two STK-TimberLine drives connected to it, but the library in which these drives reside is not connected to vega.

# 2.3 Configuration Roadmap

The OpenVault initial configuration tool (setup) automatically performs steps shown in Table 2-1. The details of each step are explained in the rest of this chapter. Some steps may not be relevant to your specific installation:

Table 2-1 OpenVault Configuration Roadmap

| 1. | Prepare OpenVault hosts and devices.<br>Install OpenVault license.<br>Collect information and complete<br>worksheets. | This step is required for all OpenVault hosts.                                                                                  |
|----|----------------------------------------------------------------------------------------------------|----------------------------------------------------------------------------------------------------|
| 2. | Configure OpenVault core on the OpenVault server host.                                                                | This required step must be performed on the OpenVault server host.                                                              |
| 3. | Configure drives attached to the OpenVault server host.                                                               | This step is required for drives connected to the OpenVault server host, and must be performed on the OpenVault server host.    |
| 4. | Configure libraries attached to the OpenVault server host.                                                            | This step is required for libraries connected to the OpenVault server host, and must be performed on the OpenVault server host. |
| 5. | Enable applications on OpenVault server.                                                                              | This step is required for any applications.                                                                                     |
| 6. | Enable drives and libraries attached to remote OpenVault client hosts.                                                | If you have remote libraries and drives, perform this step on the server host.                                                  |

| 7.  | Enable applications to run on remote OpenVault client hosts. | If you have applications running on remote hosts that request services from OpenVault, perform this step on the server host. |
|-----|--------------------------------------------------------------|----------------------------------------------------------------------------------------------------|
| 8.  | Configure drives attached to OpenVault client hosts.         | If you have drives attached to remote OpenVault client host(s), perform this step on the remote host(s).                     |
| 9.  | Configure libraries attached to OpenVault client hosts.      | If you have libraries attached to remote OpenVault client host(s), perform this step on the remote host(s).                  |
| 10. | Import media into OpenVault.                                 | After configuring all libraries, perform this step on the OpenVault server host.                                             |
| 11. | Custom installation.                                         | If desired.                                                                                                    |

# 2.4 Preparing OpenVault Devices and Hosts

This section explains how to prepare OpenVault managed devices for configuration. All drives you configure must be housed in a library, because OpenVault cannot manage standalone drives (that is, drives not housed in a robotic library). Procedure 2-1 describes the steps as preparation before configuring your OpenVault devices and hosts.

### **Procedure 2-1** Pre-Configuration Preparations

In this procedure, step 4 is required only if you are configuring a IBM 3494 library, and step 5 only if you are configuring a DAS library.

- 1. Cable all SCSI drives to appropriate hosts. Always ensure proper SCSI termination.
- 2. Cable all SCSI libraries to appropriate hosts.
- 3. For each host with an OpenVault controlled drive attached to it, run the following commands as root:

- # killall mediad
- # chkconfig mediad off

**Note:** The mediad daemon interferes with OpenVault operation; so it is essential that you prevent mediad from accessing OpenVault drives. Refer to the mediad(1M) man page for information on how to prevent mediad from accessing drives.

- 4. Prepare the IBM 3494 libraries that you are planning to configure:
  - Enable communication between the LCP host and the IBM 3494 server. The IBM 3494 library server runs on the PS/2 system located at the rear of the library. From the graphical administration interface for the library server available on the PS/2, inform the library server of the OpenVault host that will run the LCP for the IBM 3494. Refer to the IBM 3494 Library server documentation for details on how to do this.
  - On the OpenVault host that will run the LCP for the IBM 3494, prepare the /etc/ibmatl.conf file. If this file does not exist, you must create it. Briefly, this file contains three fields:

libraryname PS/2 hostname LCPhostname

Here *libraryname* can be any name not already in this file. The *PS/2 hostname* is the hostname or IP address of the PS/2 system that is running the IBM 3494 library server. The *LCPhostname* is the hostname of the machine that will run the LCP for the IBM 3494. Refer to the IBM 3494 documentation for details about the /etc/ibmatl.conf file.

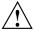

**Caution:** It is critical that you remember *LCPhostname* (not *libraryname* as you might expect), which is also the OpenVault name for this library.

- As root, start 1mcpd on the IBM 3494 LCP host,
  - # cd /usr/OpenVault/clients/lcp/IBM-3494
  - # ./lmcpd
- 5. Prepare the DAS PS/2 system for any ADIC DAS or EMASS Grau library you plan to configure.

# 2.4.1 Configuration Worksheets

Use the following worksheets an aid to collecting information that is required for configuring an OpenVault system.

Fill out Figure 2-3 with OpenVault server client host information.

| OpenVault Server Host | OpenVault Client Host(s), If Any |
|-----------------------|----------------------------------|
|                       |                                  |

Figure 2-3 Host Worksheet

Fill out Figure 2-4 for drives in a SCSI library.

| Drive Device Path | Hostname to Which Drive Is Connected | OpenVault Name for Drive | Library in Which<br>Drive Is Housed | Drive's Physical<br>Location (SCSI<br>Address) |
|-------------------|--------------------------------------|--------------------------|-------------------------------------|------------------------------------------------|
|                   |                                      |                          |                                     |                                                |
|                   |                                      |                          |                                     |                                                |
|                   |                                      |                          |                                     |                                                |
|                   |                                      |                          |                                     |                                                |
|                   |                                      |                          |                                     |                                                |

Figure 2-4 Drive Worksheet (SCSI)

Fill out Figure 2-5 for drives in an IBM 3494 library. Also use this form for any ADIC DAS or EMASS Grau library.

| Drive Device Path | Hostname to Which<br>Drive Is Connected | OpenVault Name for Drive | Library in Which<br>Drive Is Housed | Drive Number |
|-------------------|-----------------------------------------|--------------------------|-------------------------------------|--------------|
|                   |                                         |                          |                                     |              |
|                   |                                         |                          |                                     |              |
|                   |                                         |                          |                                     |              |
|                   |                                         |                          |                                     |              |
|                   |                                         |                          |                                     |              |

Figure 2-5 Drive Worksheet (IBM 3494)

Fill out Figure 2-6 for drives in an ACSLS library.

| Drive Device Path | Hostname to Which<br>Drive Is Connected | OpenVault Name for Drive | Library in Which<br>Drive Is Housed | LSM<br>ID | Panel<br>ID | Drive<br>Number |
|-------------------|-----------------------------------------|--------------------------|-------------------------------------|-----------|-------------|-----------------|
|                   |                                         |                          |                                     |           |             |                 |
|                   |                                         |                          |                                     |           |             |                 |
|                   |                                         |                          |                                     |           |             |                 |
|                   |                                         |                          |                                     |           |             |                 |
|                   |                                         |                          |                                     |           |             |                 |

Figure 2-6 Drive Worksheet (ACSLS)

Fill out Figure 2-7 and Figure 2-8 for each SCSI library.

| Library Device Path | Hostname to Which<br>Library Is Attached | OpenVault Name for Library |
|---------------------|------------------------------------------|----------------------------|
|                     |                                          |                            |

Figure 2-7 Library Worksheet (SCSI)

| Description of Drive's Physical Location within Library | OpenVault Name for This Drive |
|---------------------------------------------------------|-------------------------------|
|                                                         |                               |
|                                                         |                               |
|                                                         |                               |
|                                                         |                               |
|                                                         |                               |

Figure 2-8 Drive Worksheet (SCSI)

Fill out Figure 2-9 and Figure 2-10 for each IBM 3494 library. Also use these forms for any ADIC DAS or EMASS Grau library.

| Hostname or IP Address of PS/2<br>Controlling the 3494 | OpenVault Name for Library |
|--------------------------------------------------------|----------------------------|
|                                                        |                            |

Figure 2-9 Library Worksheet (IBM 3494)

| Drive Number as Described by mtlib Command | OpenVault Name for This Drive |
|--------------------------------------------|-------------------------------|
|                                            |                               |
|                                            |                               |
|                                            |                               |
|                                            |                               |
|                                            |                               |

Figure 2-10 Library Drive Worksheet (IBM)

Fill out Figure 2-11 and Figure 2-12 for each ACSLS library.

| ACSLS Server<br>Hostname | ACS ID | ACSAPI Packet<br>Version | Hostname on Which LCP Will Run | OpenVault Name<br>for Library |
|--------------------------|--------|--------------------------|--------------------------------|-------------------------------|
|                          |        |                          |                                |                               |

Figure 2-11 Library Worksheet (ACSLS)

| Drive's Physical Location within Library |          |              |                               |
|------------------------------------------|----------|--------------|-------------------------------|
| LSM ID                                   | Panel ID | Drive Number | OpenVault Name for This Drive |
|                                          |          |              |                               |
|                                          |          |              |                               |
|                                          |          |              |                               |
|                                          |          |              |                               |
|                                          |          |              |                               |

Figure 2-12 Library Worksheet (ACSLS)

## 2.4.2 Completing the Worksheets

Follow the order outlined to record information on the worksheets:

- 1. Acquire the names of the OpenVault server and client hosts. See Figure 2-3, page 22.
- 2. Generate unique names of the libraries. See Figure 2-7, page 24 through Figure 2-11, page 26.
- 3. Collect information about the attached drives. See Figure 2-4, page 22 through Figure 2-6, page 23.
- 4. Collect information for SCSI-attached libraries. See Figure 2-7, page 24 and Figure 2-8, page 24.
- 5. Collect information for IBM 3494 libraries. See Figure 2-9, page 25 and Figure 2-10, page 25.
- 6. Collect information for ACSLS libraries. See Figure 2-11, page 26 and Figure 2-12, page 26.
- 7. Collect information for ADIC DAS or EMASS Grau libraries. See Figure 2-9, page 25 and Figure 2-10, page 25.

### 2.4.2.1 Acquiring Hostnames for OpenVault Hosts

You need to identify all hosts that form your OpenVault system. Identify only one host as the OpenVault server host.

In addition, you need to identify OpenVault client hosts, other than the OpenVault server host. These include any host on which you plan to configure a DCP, LCP, application, or OpenVault administrative commands. Wherever hostnames are required, use the exact output of the hostname command.

## 2.4.2.2 Generating Unique Names for Libraries

Generate unique names for all OpenVault managed libraries. You may choose any naming scheme that suits your site, provided the names remain unique. If you prepared an IBM 3494 as described earlier, you must generate a library name, which must become the OpenVault name.

007–3211–005 27

## 2.4.2.3 Collecting Information for Attached Drives

Determine which drives are attached to each host using the hinv command. Example 2-1 shows the drives in the configuration in Figure 2-2, page 17.

#### **Example 2-1** Indentifying Drives

The following drives are on hosts ursa and vega:

```
ursa# hinv | grep Tape

Tape drive: unit 1 on SCSI controller 2: DLT

Tape drive: unit 2 on SCSI controller 2: DLT

Tape drive: unit 2 on SCSI controller 3: DLT

Tape drive: unit 3 on SCSI controller 3: DLT

Tape drive: unit 6 on SCSI controller 4: IBM Magstar 3590

vega# hinv | grep Tape

Tape drive: unit 1 on SCSI controller 3: STK SD3

Tape drive: unit 2 on SCSI controller 3: STK SD3

Tape drive: unit 3 on SCSI controller 3: STK SD3

Tape drive: unit 4 on SCSI controller 3: STK SD3

Tape drive: unit 4 on SCSI controller 3: STK 9490

Tape drive: unit 2 on SCSI controller 7: DLT

Tape drive: unit 3 on SCSI controller 7: DLT
```

For each OpenVault-managed drive in an OpenVault library, follow these steps in Procedure 2-2:

#### Procedure 2-2 Collecting Drive Information

- 1. Determine to which OpenVault host the drive is physically cabled. Record this information in the drive worksheet. It may be necessary to follow SCSI cabling in order to determine this.
- 2. Determine the device path using the hinv command on that host.

It might be a good idea to insert a tape in the drive, unload all other drives that are on the same SCSI bus as this drive, and issue an mt status command.

For example, to determine this information for one of the two STK-SD3 (STK-RedWood) drives connected to vega, insert a cartridge into drive in question, unload the other drives on SCSI controller 3, and issue mt -f /dev/rmt/tps3d1 status and mt -f /dev/rmt/tps3d3 status commands. By process of elimination, you arrive at the required information.

3. Record the name of the library in which the device is physically housed.

- 4. Generate a unique name for this drive and record this name.
- 5. Record the physical location of drives in the library. For example, in SCSI libraries it is typical to find drives ordered in a linear fashion, either vertically or horizontally as viewed from the front of the library.

For SCSI libraries, a scheme that describes the location of the drive in relation to the topology of the other drives in the library might suffice. For example, "second drive from bottom" or "third drive from left" are descriptive terms. Typically, StorageTek SCSI libraries order drives from the bottom, EXABYTE SCSI libraries order drives from the top, while some SpectraLogic libraries order drives from left to right.

- 6. For drives in an ACSLS controlled robot, a physical description is not appropriate. You need to query ACSLS for more information. A summary of how you can do this is shown below. Refer to the ACSLS administration guide for details.
  - Log in to the ACSLS server with login acsss.
  - Run the command cmd\_proc.
  - Issue the command query drive all.
  - Record the LSM ID, the Panel ID, and the drive # for the relevant drive(s).

| ACSSA query drive all |           |              |      |
|-----------------------|-----------|--------------|------|
| 08-28-98 04:49:16     |           | Drive Status |      |
| Identifier State      | Status    | Volume       | Type |
| 0, 2, 1, 1 online     | available |              | 9490 |
| 0, 2, 1, 3 online     | available |              | 9490 |
| 0, 2, 3, 1 online     | available |              | SD3  |
| 0, 2, 3, 3 online     | available |              | SD3  |

The comma-separated tokens are the ACS ID, the LSM ID, the panel ID, and the drive number, respectively.

- 7. For drives in an IBM 3494 library, a physical description is also not appropriate. You need to query the IBM 3494 server for more information. A summary of how to do this is shown below. Refer to the IBM 3494 documentation for details.
  - Prepare the OpenVault host to run the LCP for the IBM 3494 as described in Section 2.4.2.5, page 31. As root, enter these commands:

```
# cd /usr/OpenVault/clients/lcp/IBM-3494
# ./mtlib -l libraryname -D
```

Here *libraryname* is the name that you generated earlier (in Procedure 2-2, page 28) when you prepared the /etc/ibmatl.conf file.

With the configuration in Figure 2-2, page 17, the first output field of this mtlib command is a drive number; refer to the IBM 3494 documentation concerning how to map drive numbers to physical locations:

```
ursa 9# ./mtlib -1 ibm3494 -D 0, 00141700 003590B1A00
```

- Record the drive number and physical location in the appropriate worksheets.
- 8. For drives in an ADIC DAS or EMASS Grau library, determine locality information similarly.

#### 2.4.2.4 Collecting Information for SCSI-Attached Libraries

Follow the steps in Procedure 2-3 to obtain information for SCSI-Attached libraries.

### Procedure 2-3 Collecting SCSI-Attached Libary Information

Record the device control path. On the OpenVault server, use the hinv command
to determine connected SCSI libraries, and use the output of hinv with the
scsicontrol command to determine the type of each attached SCSI library, as
follows:

```
# hinv | grep Juke | \
awk '/Juke/ {printf "/dev/scsi/sc%dd%d10\n", $7, $3}' | \
xargs /usr/sbin/scsicontrol -i
/dev/scsi/sc2d310: Jukebox STK 9730 1300
/dev/scsi/sc3d110: Jukebox STK 9710 1805
```

For each jukebox that hinv displays, issue a scsicontrol inquire command in the following form, where X is the controller number from the hinv output and Y is the unit number from the hinv output:

- # scsicontrol -i /dev/scsi/scXdY10
- 2. Repeat the previous step on every host with an OpenVault-controlled SCSI library.
- 3. Gather information about drives contained in libraries. For each SCSI library, enter these commands, where *LCPtype* is the LCP name, for example STK9700:

```
# cd /usr/OpenVault/clients/lcp/LCPtype
# ./LCP* getlibinfo lcpcontrolpath | grep DRIVE
```

Here *lcpcontrolpath* is the /dev/scsi control path as described in the first step. In the sample local-only configuration on host ursa (shown in Figure 2-2, page 17), enter the following commands for the STK-9730 library:

```
ursa# cd /usr/OpenVault/clients/lcp/STK9700
ursa# ./LCP* getlibinfo /dev/scsi/sc2d310 | grep DRIVE
DRIVE 1030 - - first_drive_from_BOTTOM
DRIVE 1031 - second_drive_from_BOTTOM
```

Use the output information to complete worksheets for SCSI-attached libraries.

#### 2.4.2.5 Collecting Information for IBM 3494 Libraries

Use Procedure 2-4 to collect information for IBM 3494 libraries.

Procedure 2-4 Collecting IBM 3494 Library Information

- 1. Record the hostname of the PS/2 system that is running the IBM 3494 server.
- 2. Record the drive information. The method for determining drive information is described in Section 2.4.2.3, page 28.

#### 2.4.2.6 Collecting Information for ACSLS Libraries

Use Procedure 2-5 to collect information for ACSLS libraries.

Procedure 2-5 Collecting ACSLS Library Information

- 1. Record the hostname of the system running the ACSLS server.
- 2. Record the ACS ID of the ACSLS server that you plan to use. Refer to the documentation for the ACSLS server on how to obtain this ID.
- 3. Determine the packet version for ACSLS. The packet version is 1 less than the major version number of ACSLS running on the ACSLS server. For example, if you are running ACSLS version 5.1, use 4 as the packet version.
- 4. Record the drive information. The method for determining drive information is described in Section 2.4.2.3, page 28.

### 2.4.2.7 Collecting Information for ADIC DAS and EMASS Grau Libraries

For drives in an ADIC DAS or EMASS Grau library, collect drive information similarly.

## 2.4.3 Planning Cartridge and Drive Groups

Chapter 3, page 63, introduces the notion of cartridge and drive groups. The OpenVault setup script initially creates one cartridge group named carts, and one drive group named drives.

All media that you import by means of the initial configuration procedure are by default introduced into the carts cartridge group. If you would like to create more cartridge groups, to allow importing different media into different cartridge groups, you may do so by following the instructions provided in Chapter 6, page 107. At initial configuration time, be sure to answer **no** when asked if you want to "Import Media." The Import Media option is available as part of reconfiguration procedures—after creating the desired cartridge groups, you may import media.

As with cartridge groups, at initial configuration time all drives are introduced into the drives drive group. You may choose to add new drive groups and move drives from one drive group to another at a later time by following instructions provided in Chapter 6, page 107.

**Note:** When adding new cartridge and drive groups, remember to enable appropriate applications to use these cartridge groups and drive groups.

### 2.4.4 Selecting a Password

If your site requires security, it is recommended that you create an OpenVault password. The setup script asks you to enter an OpenVault password, for authentication of initially configured applications, drives, and libraries. If you want individual libraries, drives, or applications to use passwords other than the default password that you enter during initial setup, see the instructions in the Chapter 6, page 107.

## 2.4.5 Naming Libraries and Drives

The OpenVault setup procedure requires you to identify and provide OpenVault names for libraries and drives, each of which must have a unique OpenVault name. The setup script asks you to enter these names in one or more places. It is important that you enter all OpenVault drive and library names consistently and correctly. The configuration worksheets can help you do this.

If a library or drive is connected to the OpenVault *server* host, the OpenVault setup script requests the OpenVault name for that physical library or drive. The script offers a generated name as default, which you may override by entering a name you select.

If a library or drive is connected to a remote OpenVault *client* host, the OpenVault setup script requests an OpenVault name for that physical library/drive in these places:

- When you configure the OpenVault server host, you must enable each library/ drive by providing its OpenVault name. At such time you have the choice of accepting a name generated by the setup script, or entering a name you select.
- When you actually configure the library/drive on the OpenVault client host, the script asks you for the OpenVault library/drive name that you entered when you enabled the library/drive on the OpenVault server host.

Be sure to enter the same OpenVault library or drive name in both places!

**Note:** It is possible that drives are connected to remote OpenVault clients, but housed in a library connected to the OpenVault server host. In this case, configuration of the library requires entry of all drive names—the setup script cannot offer defaults. If you wrote drive names for this library on your worksheet, then enter those existing names. If you did not write drive names on your worksheet, you must create them. Be sure to record drive names and enter them exactly later in the configuration process.

Regardless of where a drive is connected, at the time of configuring the library in which a drive is housed, you are asked to enter the OpenVault name of the drive. Be certain to enter the same OpenVault drive name in all three places!

# 2.5 Configuring the OpenVault Server

Procedure 2-6 describes the steps required to configure the OpenVault server, following the Section 2.3, page 19. Depending on the specific configuration at your site, some questions might not apply.

Procedure 2-6 Configuring the Server

You must configure the OpenVault server before any of its components.

1. Log in to the designated OpenVault server as root.

- 2. Ensure that the OpenVault license is installed in the /var/flexlm/license.dat file.
- 3. Go to the OpenVault directory and execute the setup script:
  - # cd /usr/OpenVault
  - # ./setup

The setup script is the main OpenVault configuration tool. It sets up OpenVault based on installed hardware and software, and your input to various questions. If you do not see a choice you want, double check your installation to make sure the items are installed. Where possible, the setup script presents a default, indicated by "[value]:" at the end of line. You may accept this default by pressing the Enter key. Help is available at many prompts by entering a question mark (?).

## 2.5.1 Setting the OpenVault Server Port

The setup script goes through the following steps in setting the OpenVault server port:

1. The script starts by asking for the name of the OpenVault server:

```
What is the name of the OpenVault Server? [ursa]
```

Your answer informs setup whether it is executing on the OpenVault server or not. Press Enter if you are configuring the OpenVault server host.

2. The script continues:

```
What port number is OpenVault using? [44444]
```

The default port number for OpenVault communications is 44444. Press Enter if this is acceptable.

If anther application uses port number 44444, or if you prefer to select a different port, enter that port number. Make sure that no other application uses this port on the OpenVault server host.

3. The script continues:

```
What default security key would you like to use? [none]
```

The OpenVault server, LCPs, DCPs, and applications are by default configured without a security key, implying no security. If you enter a security key, the

OpenVault server uses it to authenticate new connections from a client (an LCP, DCP, or application). If you have already selected a security key (password), enter it now.

You may choose to configure OpenVault initially without security, which simplifies setup. Later, you can establish OpenVault security passwords by following steps in Chapter 6, page 107.

**Note:** If you have remote OpenVault client hosts, you are prompted for the security key value at the time of configuring remote OpenVault client hosts. It is imperative that you enter the same value that you chose while configuring the OpenVault server. Failure to do so prevents successful configuration of the OpenVault client host.

## 2.5.2 Configuring OpenVault on the OpenVault Server

After you have configured the server port, you configure OpenVault on the OpenVault server:

1. The setup script prompts you with the following options:

Accept the default (31) to continue with autoconfiguration of the OpenVault server.

2. Use this option for the designated OpenVault server:

```
Would you like to set up an OpenVault server on this system? [Yes]
```

If you selected the default option of setting up an OpenVault server, you see the following messages displayed, indicating successful configuration of the OpenVault server.

```
Waiting for OpenVault to initialize ...

The OpenVault server was successfully started.
```

- 3. At this point, the following items have been configured:
  - The OpenVault core including its catalog and an ovroot process is ready to service connections from OpenVault clients.
  - A default cartridge group has been created named carts.
  - A default drive group has been created named drives.
  - The user mounting application ov\_umsh has been enabled on the OpenVault server (this host); see the ov\_umsh(1M) man page for information.
  - The ov\_umsh application is eligible to use cartridges in the carts cartridge group, and drives in the drives drive group.
- 4. The setup script asks you to configure locally attached drives and libraries.

```
Would you like to configure local LCPs and DCPs? [Yes]
```

It is recommended that you press Enter to proceed with configuration of locally attached drives and libraries at this time.

### 2.5.3 Configuring Locally Attached Drives on the OpenVault Server

The OpenVault setup script scans hardware to determine which SCSI tape drives are attached to this host.

1. If any drives are present, each drive is presented for configuration.

```
Do you want to configure the dtype drive at addr as ``tape1''? [Yes]
```

This prompt offers you the choice of configuring the drive of type *dtype* (for example, DLT-7000) at address *addr* (for example, /dev/rmt/tps2d1).

- The setup script proposes a name for the drive, tapeN. In this example, tape1, N is 1.
- 3. Consult the drive worksheets that you created in Section 2.4, page 20.
- 4. Find an entry with "Drive Device Pathname" equal to the *addr* shown, and "Hostname Drive Is Connected to" equal to the current hostname.
  - If you find a matching *addr* entry and you wish to use the proposed name, press Enter.
  - Answer **no** under the following conditions:
    - If you do not find a matching entry, or do not want to configure this drive at all.
    - If you wish to configure this drive at a later time.
    - If you prefer a name other than tape*N*, look in the worksheet under the column "OpenVault Name for Drive" and use the name you wrote there.

If you answer **no** to the question, the setup script asks you to enter the name of your choice, or to completely bypass configuring this drive.

Enter the name for dtype drive at addr, or Enter to bypass this device []

- To bypass configuration of this drive, press Enter.
- If you wish to configure this drive, enter its name from the entry in the drive worksheet. Type the name exactly as it appears in your worksheet.
- 5. The script proceeds to set up the drive, displaying steps as shown in Example 2-2. The configured DCP is started automatically.

#### **Example 2-2** Drive Setup

```
Creating drive 9730-bottom-dlt in drive group drives
Created Drive: 9730-bottom-dlt
Updating core keys file for the new drive
Configuring DLT-7000 at /dev/rmt/tps2d1 to be ``9730-bottom-dlt''
Starting the DCP for drive 9730-bottom-dlt
```

6. At this point, the following items have been configured:

- The named drive entry has been added to the OpenVault catalog, and the drive has been added to the drives drive group.
- An authentication entry has been added to the /usr/OpenVault/core\_keys file.
- The drive's configuration file has been created (/usr/OpenVault/dcp/dname/config, where *dname* is the name chosen for this drive).

Repeat the process described in this section for every drive connected to the system. If you want to add or delete drives at a later time, you can configure or deconfigure them by following instructions in Chapter 6.

## 2.5.4 Configuring Locally Attached Libraries on the OpenVault Server

After drive configuration, the setup script examines the hardware for attached libraries, and presents each library for configuration.

### 2.5.4.1 Configuring SCSI-Attached Libraries

This section describes how to configure SCSI libraries.

- 1. This prompt offers you the choice of configuring the drive of type *ltype* (for example, STK-9730) at address *laddr* (for example, /dev/scsi/sc2d310).
  - Do you want to configure the  $\it ltype$  library at  $\it laddr$  as ''lib1''? [Yes]
- 2. The setup script proposes a name for the library, libN." N is 1 in this example.
- 3. Consult the SCSI library worksheets that you created in Section 2.4, page 20.
- 4. Find an entry with "Library Device Path" equal to the *laddr* shown, and "Hostname to Which Drive Is Connected to" equal to the current hostname.
  - If you find a matching *addr* entry and you wish to use the proposed name, press Enter.
  - Answer **no** under the following conditions:
    - If you do not find a matching entry, or do not want to configure this library at all.

- If you wish to configure this SCSI library at a later time.
- If you prefer a name other than libN, look in the worksheet under the column "OpenVault Name for Library" and use the name you wrote there.

If you answer **no** to the question, the setup script asks you to enter the name of your choice, or to completely bypass configuring this SCSI library.

Enter name for ltype library at laddr, or Enter to bypass this device []

- To bypass configuration of this library, press Enter.
- If you wish to configure this library, enter its name from the entry in the SCSI library worksheet. Type the name exactly as it appears in your worksheet.
- 5. If you chose to configure the SCSI library, the setup script also configures all drives contained in the library. The setup script queries the device to determine information about drives housed in this library. This device query might take a while, especially if the host has just been rebooted, if the device has just been power-cycled, or if the main door to the library has just been closed.

At this point, you see output similar to Example 2-3. *lname* is the name of the SCSI library that you chose, *laddr* is the SCSI library's device path, and *ltype* is the type of the SCSI library.

### Example 2-3 SCSI-Attached Library Setup

```
Creating library lname
Created Library: lname
Updating core keys file for the new library
Configuring ltype at laddr to be lname
```

6. After querying the information about contained drives, the setup script asks you to enter the OpenVault name for each drive contained in this SCSI library, one after the other:

```
For the drive at location dlocation, enter a drive name for the element address daddr
```

*dlocation* is a text description of the drive's location, and *daddr* is the drive's "slot" address (the slot number that the SCSI robot uses to address the drive).

You must enter the OpenVault name for the drive at the given physical location within the SCSI library.

- Refer to the SCSI library worksheet for this library to determine the OpenVault name of this drive.
- You need to match the description string *dlocation* with the column labeled "Description of Drive's Physical Location within Library." Although your description may not exactly match the description provided by the setup script, choose the one that has the same meaning.

**Tip:** It is critical to the proper functioning of OpenVault that all drive names match up. If you have not already recorded a drive name on your worksheet, enter the correct name now. If you are running setup in a scrolling window, scroll up to where you configured this drive, and use the name that was entered there.

- The daddr (the drive's slot address) is offered as a guide to the expert user. If
  you are familiar with the SCSI library's addressing scheme, you may choose to
  use this as an unambiguous reference to the drive's physical location within
  the library.
- If you do not want OpenVault to manage this drive, press Enter.
- The setup script bypasses configuring the drive into the library; so OpenVault never mounts into this drive.

**Note:** If this drive is connected to a remote OpenVault client system, enter the name from your worksheet to configure this drive. If you have not yet recorded a name for this drive, select a unique drive name to enter at the prompt, and record this name on the worksheet. You will be required to enter this name when you later configure drives on the remote OpenVault client system to which the drive is attached.

7. After you enter the names (or bypass), you see output similar to the following:

OpenVault Server host name: ursa
OpenVault Server port number: 44444
Library name: 9710
LCP name: 9710\_lcp
Security key: none
LCP polling interval: 30

Library control path /dev/scsi/sc3d1l0
Drives in the Library: Name Address

```
\begin{array}{c} 9710\text{-bottom-dlt} & 1030 \\ 9710\text{-top-dlt} & 1031 \\ \text{Create it now (Y|N)? []} \end{array}
```

- 8. The final line prompts you for confirmation:
  - If you are satisfied with the SCSI library configuration summary shown above, enter **Y**.
  - If you want to change one or more parameters, enter **N** and you are prompted again for the OpenVault drive names.

**Note:** The setup script does not allow you to change the name of the library at this time. However, you may do so at a later time by following steps in Chapter 6, page 107.

9. Upon confirmation, the setup script proceeds to configure the SCSI library:

```
LCP successfully created
Press enter to continue...
Starting the LCP for library 9710
```

- 10. At this point, the following items have been configured:
  - The named library entry has been added to the OpenVault catalog.
  - An authentication entry has been added to the /usr/OpenVault/core\_keys file.
  - The library's configuration file is created (/usr/OpenVault/lcp/lname/config, where *lname* is the name chosen for this library).

007–3211–005 41

### 2.5.4.2 Configuring an IBM 3494 Library

If you have software for the IBM 3494 LCP installed on an OpenVault host, then the setup script offers the option of configuring this library, regardless of whether you plan to configure one on this host or not.

1. This prompt offers you a choice of configuring this library with the name lib1.

```
Do you want to configure the IBM-3494 library at - as "lib1"? [Yes]
```

The setup script proposes a name for the library, libN where N is 1 in this example.

- 2. Consult the IBM 3494 library worksheets you created in Section 2.4, page 20.
- 3. If you have multiple IBM 3494 libraries to be configured, select one of them.
- 4. If you have not yet chosen a name, or can accept the default name, press Enter. (When the library is being configured on an OpenVault client, the setup script does not propose a default library name, but instead asks you to enter the name.)
- 5. If you do not want to configure this library, answer **no**. If you have chosen another name for this library (see worksheet "OpenVault Name for Library") and want to use that name, also answer **no**.
  - If you answer **no**, the setup script allows you to enter a name, or completely bypass configuring this library (to bypass, press Enter).

```
Enter name for IBM-3494 library at -, or Enter to bypass this device [\,]
```

- If you wish to configure this library, enter its name from the IBM 3494 library worksheet.
- 6. The setup script proceeds to configure the drives contained therein, and you see output similar to the following:

```
Creating library ibm3494
Created library ibm3494
Updating core keys file for the new library
Configuring IBM-3494 at - to be ``ibm3494''
```

7. You are then prompted for the hostname or TCP/IP address for the PS/2 that is running the IBM Library Server for this library:

What is the hostname or TCP/IP address of the PS/2 inside the library?

8. The setup script queries the device to get information about drives housed in this library. This device query might take a while, especially if the host has just been rebooted, if the device has just been power-cycled, or if the main door to the library has just been closed. Soon you see output like this:

waiting for lmcpd to become active ...

9. After querying information about contained drives, the setup script asks you to enter the OpenVault name for each drive in this library, one after the other.

For the drive at location `'-'' Enter a drive name for the element address daddr: 3590

• Here *daddr* is the drive's address as reported by the IBM 3494 Library server, usually a number starting from 0. Enter the OpenVault name for the drive at the given address. Refer to the IBM 3494 library worksheet to determine the OpenVault name for this drive. You must match drive address *daddr* with the column "Drive Number as Described by mtlib Command." See Section 2.4.2.3, page 28, for details on how to run the mtlib command.

**Tip:** It is critical to the proper functioning of OpenVault that all drive names match up. If you have not already recorded a drive name on your worksheet, enter the correct name now. If you are running setup in a scrolling window, scroll up to where you configured this drive, and use the name that was entered there.

 If you do not want OpenVault to manage this drive, press Enter. The script bypasses configuring the drive in the library; so OpenVault does not mount cartridges in this drive.

**Note:** If this drive is connected to a remote OpenVault client system, enter the name from your worksheet to configure this drive. If you have not yet recorded a name for this drive, select a unique drive name to enter at the prompt, and record this name on the worksheet. You will be required to enter this name when you later configure drives on the remote OpenVault client system to which the drive is attached.

10. The script prompts you for OpenVault names for each drive housed in the library. After you enter names of all drives (or bypass) you see output similar to the following:

007–3211–005 43

```
OpenVault Server host name:
                               ursa
OpenVault Server port number:
                              44444
                              ibm3494
Library name:
LCP name:
                              ibm3494_lcp
TCP/IP Address of the Library: tsm-ps2
Security key:
                               none
LCP polling interval:
                              30
Drives in the Library:
                               Name
                                       Address
                               3590
Create it now (Y|N)? []
```

11. The final line prompts you for confirmation. If you are satisfied with the library and drive configuration shown, enter  $\mathbf{Y}$ . If you want to change one or more parameters, enter  $\mathbf{N}$  and you are prompted again for the OpenVault drive names. Upon confirmation, the setup script proceeds to configure the library:

```
LCP successfully created
Press enter to continue...
Starting the LCP for library ibm3494
```

**Note:** The setup script cannot change the name of the library at this time. However, you may do so at a later time by following steps in Chapter 6, page 107.

- 12. At this point the following items have been configured:
  - The named library entry has been added to the OpenVault catalog.
  - An authentication entry has been added to the /usr/OpenVault/core\_keys file.
  - The library's configuration file is created (/usr/OpenVault/lcp/lname/config, where lname is the name chosen for this library).

#### 2.5.4.3 Configuring a StorageTek ACSLS library

If you have LCP software for the StorageTek ACSLS installed on an OpenVault host, the setup script offers the option of configuring this library, regardless of whether you plan to configure one on this host or not.

1. This prompt offers you a choice of configuring this library with the name lib1.

```
Do you want to configure the STK-ACSLS library at - as "lib1"? [Yes]
```

The setup script proposes a name for the library, libN. N is 1 in this example. If you have multiple ACSLS libraries to configure on this host, select one of them.

- 2. Consult the library worksheets you created in Section 2.4, page 20.
- 3. If you have not yet chosen a name, or can accept the default name, press Enter. (When the library is being configured on an OpenVault client, the setup script does not propose a default library name, but instead asks you to enter the name.)
- 4. If you do not want to configure this library, answer **no**. If you have chosen another name for this library (see worksheet "OpenVault Name for Library") and want to use that name, also answer **no**.
  - If you answer **no**, the setup script allows you to enter a name, or completely bypass configuring this library (to bypass, press Enter).

Enter name for STK-ACSLS library at - or Enter to bypass this device []

- If you wish to configure this library, enter its name from the entry in the ACSLS library worksheet. Type the name exactly as it appears in your worksheet.
- 5. If you chose to configure the library, the setup script proceeds to configure the drives contained therein, and you see output similar to the following:

```
Creating library wolfcreek
Created library wolfcreek
Updating core keys file for the new library
Configuring STK-ACSLS at - to be ''wolfcreek''
```

6. You are then prompted for the hostname of the ACSLS server for this library:

```
What is the hostname of the ACSLS server? []
```

007-3211-005 45

7. After entering this hostname, enter the version number of the ACSLS interface. Identify the version of ACSLS installed on the ACSLS server, subtract 1 from this number, and enter that value. See Section 2.4.2.6, page 31, for details.

```
What is the version number of the ACSLS interface? [4]
```

8. Next enter the ID of the ACS that you are using for this LCP. Refer to the vendor's library documentation for information about obtaining the ACS ID.

```
What is the ACS ID of ACS? [0]
```

9. The setup script queries the device to determine information about drives housed in this library. This device query might take a while, especially if the host has just been rebooted, if the device has just been power-cycled, or if the main door to the library has just been closed.

Soon you see output similar to the following:

```
ONC RPC: csi_init(): Initiation Started
ONC RPC: csi_init(): Initiation Completed
Acquiring drive information from library (may take a while) ...
ONC RPC: csi_init(): Termination Started
ONC RPC: csi init(): Termination Completed
```

10. Upon querying the information about contained drives, the setup script asks you to enter the OpenVault name for each drive in this library, one after the other.

```
For the drive at location `LSMid 2, Panelid 1,Driveid1''
Enter a drive name for the element address 2,1,1: timberline1
```

- The location string displayed is the LSM ID, Panel ID, and Drive number for the drive. See Section 2.4.2.3, page 28, for steps to obtain information for drives in an ACSLS library. Consult the ACSLS library worksheet for this library and select the drive entry with the corresponding LSM ID, Panel ID, and Drive number.
- Enter the OpenVault name you selected.

**Tip:** It is critical to the proper functioning of OpenVault that all drive names match up. If you have not already recorded a drive name on your worksheet, enter the correct name now. If you are running setup in a scrolling window, scroll up to where you configured this drive, and use the name that was entered there.

 If you do not want OpenVault to manage this drive, press Enter. The script bypasses configuring the drive in the library; so OpenVault does not mount cartridges in this drive.

**Note:** If this drive is connected to a remote OpenVault client system, enter the name from your worksheet to configure this drive. If you have not yet recorded a name for this drive, select a unique drive name to enter at the prompt, and modify your worksheet. You will be required to enter this name when you later configure drives on the remote OpenVault client system to which the drive is attached.

- The script prompts you for OpenVault names for each drive housed in the library.
- 11. After you enter names of all drives (or bypass) you see output similar to the following:

```
OpenVault Server host name:
                            ursa
OpenVault Server port number:
                            44444
Library name:
                            wolfcreek
LCP name:
                            wolfcreek_lcp
Security key:
                            none
ACSLS Server Host name:
                          tsm-sun
ACSLS Server Version:
ACSLS ACS ID:
                            Ω
LCP polling interval:
                           30
Drives in the Library: Name LSM
                                      Panel
                                               Drive
                     redwood3 2
                                       3
                                                1
                                 2
                                        3
                                                3
                      timberline1 2
                                                1
                      timberline3 2
                                         1
                                                3
Create it now (Y|N)? []
```

12. The final line prompts you for confirmation. If you are satisfied with the library and drive configuration shown, enter  $\mathbf{Y}$ . If you want to change one or more parameters, enter  $\mathbf{N}$  and you are prompted again for the OpenVault drive names.

**Note:** The setup script does not allow you to change the name of the library at this time. However, you may do so at a later time by following steps in Chapter 7, page 113.

007–3211–005 47

13. Upon confirmation, the setup script proceeds to configure the library:

```
LCP successfully created
Press enter to continue...
Starting the LCP for library stk-acsls
```

- 14. At this point the following items have been configured:
  - The named library entry has been added to the OpenVault catalog.
  - An authentication entry has been added to the /usr/OpenVault/core\_keys file.
  - The library's configuration file is created (/usr/OpenVault/lcp/lname/config, where lname is the name chosen for this library).

### 2.5.4.4 Configuring an ADIC DAS or EMASS Grau library

Configure an ADIC DAS or EMASS Grau library in a similar manner to the IBM 3494 library.

## 2.5.5 Enabling Remote LCPs, DCPs, and Administration

This optional configuration step enables the following features:

- Administration of the OpenVault server from remote OpenVault clients
- LCPs and DCPs that connect to the OpenVault server from OpenVault clients

This step enables remote connections. You must also run the setup script on the remote OpenVault client(s) to configure libraries and drives on client host(s).

1. The script prompts:

```
Will remote OpenVault admin/LCP/DCP clients access this server? [No]
```

If you plan to enable one or more of these options, enter **Yes**; otherwise, accept the No default. You can add remote libraries, drives, administrative commands, or applications at a later time; see Chapter 6.

- 2. The setup script first prompts for the name of a remote OpenVault client host, which is a system that meets one or more of the following tests:
  - You plan to connect libraries and/or drives to that host.

- You plan to administer the OpenVault server from that host, by installing the OpenVault administrative subsystem.
- You plan to run applications on the host that request services from OpenVault.
- 3. To identify remote client hostnames, consult the host worksheet that you generated in Section 2.4, page 20.
- 4. Enter the name of a remote OpenVault client host at the following prompt:
  Enter a remote OpenVault client machine name, or Enter to continue: []
- 5. When you have entered all the hosts, press Enter to continue with configuration.

### 2.5.5.1 Enabling Remote Administration

After enabling remote clients, the setup script displays the following prompt. If you want to administer OpenVault from the named host, accept the default; otherwise enter **No**.

Will machine vega require administrative access to this server? [Yes]

### 2.5.5.2 Enabling Remote Libraries

After this, the setup script prompts for remote libraries.

1. If libraries are connected to the named remote host, enter **Yes**; otherwise accept the default.

```
Are any libraries controlled by LCPs on vega? [No]
```

2. If you answered **yes** to the previous question, the setup script asks for OpenVault names of libraries on this host:

```
Do you want to configure a library on vega as ``lib1''? [Yes]
```

The setup script presents a library name lib1, which you may accept.

If you have chosen library names in the configuration worksheet, enter those names. The script continues prompting for remote OpenVault library names.

3. Press Enter when you have no more remote library names to enter.

**Tip:** Use the worksheets to record the names you select. You will be asked to enter them again when configuring the library or drives on a remote OpenVault client host.

### 2.5.5.3 Enabling Remote Drives

After enabling remote libraries, the setup script prompts for remote drives.

1. If you plan to have drives connected to the named remote host, enter **Yes**; otherwise accept the default.

```
Are any drives controlled by DCPs on vega? [No]
```

2. If you answered **yes** to the previous question, the setup script asks for OpenVault names of drives on this host:

```
Do you want to configure a drive on vega as ''drive1''? [Yes]
```

- 3. The setup script presents a drive name, which you may accept.
  - If you have chosen drive names in the configuration worksheet, enter those names.
- 4. The script continues prompting for remote OpenVault drive names. Press Enter when you have no more remote drive names to enter.

## 2.5.6 Importing Media—When?

After you configure locally attached drives and libraries, the script asks to import tapes that were discovered in the newly configured libraries. If you have libraries on remote OpenVault client hosts, wait until those libraries are configured, then invoke the import function as described in the section Section 2.7, page 54. If you do not have any remote libraries, you may import media right away.

# 2.6 Configuring the OpenVault Clients

After configuring the OpenVault server, it is time to configure remote OpenVault clients, in any order. Consult the host worksheet that you generated in Section 2.4, page 20, for the list of OpenVault client hosts.

To configure an OpenVault client host, follow these steps:

- 1. Log in to the remote host as root.
- 2. Change to the OpenVault directory, and start the setup script:
  - # cd /usr/OpenVault
  - # ./setup
- 3. The setup script outlines the general configuration strategy:

```
OpenVault Configuration
```

The general strategy for setting up OpenVault is to

- 1) configure the OpenVault server
- 2) configure LCP/DCP's on the server machine
- 3) configure server for local Applications
- 4) if needed, configure server for remote LCP's, DCP's, and Apps
- 5) if needed, install and configure LCP/DCP's on remote machines
- 6) from the server, setup/import media for each library
- 4. The setup script then determines the name of the OpenVault server host, the OpenVault server port number, and the OpenVault security key that you chose while configuring the OpenVault server.
  - a. The script prompts for the name of the OpenVault server host:

```
What is the name of the OpenVault Server? [vega]
```

Enter the name. The default presented in this prompt is the hostname of the machine on which you are running setup script.

b. The script prompts for the port number of the OpenVault server host:

```
What is the port number OpenVault is using? [44444]
```

If you chose another port number when you configured the OpenVault server, enter that port number now; otherwise, accept the default.

c. The script prompts for the security key of the OpenVault server host:

Enter the security key that you chose when you configured the OpenVault server. If you did not select security at that time, accept the default.

What default security key would you like to use? [none]

007–3211–005 51

**Note:** Specifying the exact values for the OpenVault server's hostname, port number, and security key is critical for proper functioning of all OpenVault components.

5. The setup script then provides the menu options shown Example 2-4:

### **Example 2-4 OpenVault Configuration Menu Options**

```
OpenVault Configuration Menu
Configuration for Machines Running LCPs
11 - Configure a new client LCP
Configuration for Machines Running DCPs
21 - Configure a new client DCP
Automatic Configuration Option
31 - Autoconfigure OpenVault on this host
(setup OpenVault Devices)
q - Exit.
Which operation would you like to do: [31]
```

**Tip:** When first configuring an OpenVault client host, it is recommended that you select the Autoconfigure option (option 31).

Option 31 detects drives and libraries attached to this host. Selecting other options allows you to configure LCPs and DCPs, but those procedures are not automatic.

```
Would you like to configure local LCPs and DCPs? [Yes]
```

If you are ready to configure the libraries and drives on this host, accept the default.

6. Configure all libraries and drives that you plan to attach to this host.

### 2.6.1 Configuring Attached Drives on OpenVault Client Hosts

If you have any drives attached to this host, the setup script prompts for each attached drive in succession. The set of dialogs presented are similar to the dialog when you configure drives on the OpenVault server. The main difference is that the script asks you to enter the OpenVault name for the drive, but does not offer a default name.

It is critical that you enter the OpenVault names for each drive exactly as you entered them (during server configuration when enabling remote drives). Consult your drive worksheet to make certain that the names match. A sample dialog is shown in Example 2-5:

## **Example 2-5** Drive Configuration on a Client Host

At this point, the offered drive has been configured and the DCP for this drive is started. Use the ov\_stat command on the server to show status of the newly configured drive.

### 2.6.2 Configuring Attached Libraries on OpenVault Client Hosts

The script scans the installed hardware and software to determine which libraries are available for configuration. Each detected library is offered for configuration. The set of dialogs presented are similar to the one when you configure libraries on the OpenVault server. The main difference is that the script asks you to enter the OpenVault name for the library, but does not offer a default name.

It is critical that you enter the OpenVault name for each library exactly as you entered it (during server configuration when enabling remote libraries).

1. Consult your library worksheet to make certain that the names match. A sample dialog for a SCSI-attached library is shown in Example 2-6.

### **Example 2-6** Library Configuration on a Client Host

```
Enter the name for the STK-9714 library at /dev/scsi/sc7d1l0, or Enter to bypass this device [] 9714

Configuring STK9700 at /dev/scsi/sc7d1l0 to be ''9714''

For the drive at location ''first drive from BOTTOM'', enter a drive name for the element address 1030: 9714-bottom-dlt

For the drive at location ''second drive from BOTTOM'', enter a drive name for the element address 1031: 9714-top-dlt

LCP Creation Parameters Confirmation

OpenVault Server host name: ursa

OpenVault Server port number: 44444

Library name: 9714
```

007–3211–005 53

LCP name: 9714\_lcp
Security key: none
LCP polling interval: 30

Library control path /dev/scsi/sc7d110

Drives in the Library: Name Address 9714-bottom-dlt 1030 9714-top-dlt 1031

Create it now (Y|N)? [] Y LCP successfully created Press enter to continue... Starting the LCP for library 9714

If you decide that you do not want to configure a library at this time, press Enter to bypass configuring this library.

- 2. The setup script prompts you for OpenVault drive names contained in the library.
  - Type names exactly as you did when enabling those drives on the OpenVault server. Consult your library worksheet for details. You must match the location description string for each contained drive with the corresponding description string in the library worksheet.
  - If you have drives in this library that are connected to another host, enter the
    exact OpenVault name for these drives, even if you have not yet configured
    the drives on that host. Consult your library worksheet for this library to get
    this information.
  - Configuring a non SCSI-attached library on an OpenVault client host follows the same procedure as configuring one on the OpenVault server host.
- 3. At this point the library is configured and the LCP is started. To verify current status of the LCP, run the ov\_stat command on the OpenVault server.

# 2.7 Importing Media

After you have configured the libraries on the OpenVault server and all OpenVault clients, you need to import media to make it available for application use. Importing media is how the OpenVault server learns about each piece of media. Each tape that applications use must be imported before it can be made available for allocations and mounts. See Chapter 3, page 63, for more information.

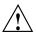

Caution: If you have media that contain data in a library, or if media are known to certain sensitive applications, take precautions so that other applications do not accidentally modify these media. Refer to the application's documentation for importing media known to that application only. Failure to do so could lead to data loss.

It is best to invoke the import media function of the setup script only after you have configured all libraries, including libraries on remote OpenVault client hosts.

The import function is available only on the OpenVault server host.

- 1. To import media into a library, you must identify a cartridge group for each cartridge. The setup script imports all media found in a library into the same cartridge group. By default, media are imported into the default cartridge group called carts. If you would like to add more cartridge groups, do so now. To import media using multiple cartridge groups, see Chapter 6, page 107.
- 2. You must also identify a cartridge type for each cartridge; a list is shown in Section 2.7.1, page 56. The setup script assumes that all media in a library is of the same cartridge type. If this is not true, skip automatic import of media and follow the procedures described in Chapter 3, page 63.
- 3. The import function allows you to pre-allocate all media to an application. If you wish to import media that is pre-allocated to other applications, skip automatic import of media and follow the procedures described in Chapter 3, page 63.
  - You may import media that is not pre-allocated. If you do, make sure that OpenVault applications know how to import media. For example, the media mounting application ov\_umsh provided with OpenVault knows how to allocate media.
- 4. To use the import function, enter these commands as root on the OpenVault server host, and select the "Import Media" option 3, as shown in Example 2-7:

### **Example 2-7** Importing Media

- # cd /usr/OpenVault
- # ./setup

OpenVault Configuration Menu

Configuration for the OpenVault Server Machine

- 1 Manage Libraries, Drives and Applications
- 2 Manage Cartridge Groups And Drive Groups

007–3211–005 55

```
3 - Import Media
4 - Enable remote applications
Configuration for Machines Running LCPs
11 - Configure a new client LCP
12 - Modify an existing client LCP
13 - Deconfigure an existing client LCP
Configuration for Machines Running DCPs
21 - Configure a new client DCP
22 - Modify an existing client DCP
23 - Deconfigure an existing client DCP
q - Exit.
Which operation would you like to do: 3
Would you like to import media ? [Yes]
```

5. The setup script checks for all configured libraries containing media to import, and shows each of the libraries individually.

```
Would you like import media from the library 9710 [Yes]
```

Accept the default if you are ready to import media in that library; otherwise, enter **No**.

6. The script continues:

```
Would you like to add ALL cartridge to the SAME Cartridge group [Yes]
```

If you decide to import all cartridges in this library into the same cartridge group, accept the default. Otherwise, enter  $\mathbf{No}$  to have the script skip importing media from this library.

## 2.7.1 Selecting Cartridge Types

- 1. Known cartridge types are presented for your inspection, including types that might be unavailable (supported types are denoted with a star):
  - 1. D2-L
  - 2. D2-M
  - 3. D2-S
  - 4. DDS3
  - 5. DDS2
  - 6. DDS1
  - 7. STKredwood \*

```
8.
        STKtimberline *
9.
        3590 *
        3490E *
10.
11.
        3490 *
12.
        3480 *
13.
        8mm-160m
14.
        mammoth
15.
        DLT-7000 *
16.
        DLT2000 *
        DTF
17.
99.
        MIXED MEDIA
Select the Cartridge type for the cartridges in this library:
```

**Note:** Because 3590 cartridges are the same size as 3480 cartridges, they are said to have a 3480 slot type, which is sometimes a source of confusion.

2. Once you select the cartridge type, available cartridge groups are displayed. Enter the cartridge group of which all cartridges in this library should be members.

3. Once you select a cartridge group, the script asks about pre-allocation. If you want to pre-allocate cartridges to an application, accept the default. If not, see Section 2.7.2, page 58.

Would you like to pre-allocate cartridges to specific application [Yes]

4. If you answer **Yes**, you are prompted for an application name, dmf in this example:

```
Enter name of application for cartridge pre-allocation [ov_umsh] dmf
```

If the application name you enter does not exist, the setup script creates it for you.

5. Once the import completes successfully, you see output similar to the following:

```
Created Application: dmf
Cartridge-group-application creation:
Application: dmf
```

007-3211-005 57

```
Group: carts
Importing tapes with:
Cartridge Type = DLT2000
Cartridge Group = carts
Application = dmf
This may take a while...
Finished importing media from library, 9710
```

## 2.7.2 Not Pre-allocating Cartridges

If you do not wish to pre-allocate cartridges, enter No after the following prompt:

```
Would you like to pre-allocate cartridges to specific application [Yes]
```

Cartridges in this library are imported without being pre-allocated to any application. Once the import completes successfully, you see output similar to Example 2-8:

### **Example 2-8** Importing Media without Pre-allocating Cartridges

## 2.8 Custom Installation

Before doing a custom install, you must determine the types of all OpenVault-managed libraries and drives on all systems.

- For drives, see Section 2.8.1, page 59.
- For SCSI libraries, see Section 2.8.2, page 59.
- For other libraries, see Section 2.8.3, page 60.

Remember to repeat the steps explained in this section for every host with an attached library or drive that is to be managed by OpenVault.

## 2.8.1 Determining Attached SCSI Drives

Use the hinv command to determine connected SCSI drives as shown in Example 2-9:

### Example 2-9 hinv Drive Output

```
# hinv | grep Tape | \
awk '/Tape/ {printf "/dev/scsi/sc%dd%dl0\n", $8, $4}' | \
xargs /usr/sbin/scsicontrol -i
/dev/scsi/sc2d1l0: Tape
                                QUANTUM DLT-7000
                                                        1E46
/dev/scsi/sc2d2l0: Tape
                                QUANTUM DLT-7000
                                                        1E46
                               QUANTUM DLT-7000
/dev/scsi/sc3d2l0: Tape
                                                        1E46
/dev/scsi/sc3d3l0: Tape
                                QUANTUM DLT-7000
                                                        1E46
/dev/scsi/sc4d6l0: Tape
                                IBM
                                        03590B1A
                                                        53F2
```

Then use the output of hinv with the scsicontrol command to determine the type of each attached SCSI drive. For each drive that hinv displays, issue a scsicontrol inquire command as shown in Example 2-10. *X* is the controller number from the hinv output and *Y* is the unit number from the hinv output:

Example 2-10 scsicontrol Drive Output

#### # scsicontrol -i /dev/scsi/scXdY10

| vendor  | product  | revision |
|---------|----------|----------|
|         |          |          |
| QUANTUM | DLT-7000 | 1E46     |
| QUANTUM | DLT-7000 | 1E46     |
| QUANTUM | DLT-7000 | 1E46     |
| QUANTUM | DLT-7000 | 1E46     |
| IBM     | 03590B1A | 53F2     |
|         |          |          |

Each line in the scsicontrol output shows the drive's control path, the drive vendor name, the drive product name, and its firmware revision number.

## 2.8.2 Determining Attached SCSI Libraries

Use the hinv command to determine connected SCSI libraries as shown in Example 2-11:

Example 2-11 hinv Library Output

```
# hinv | grep Juke | \
awk '/Juke/ {printf "/dev/scsi/sc%dd%dl0\n", $7, $3}' | \
```

007–3211–005 59

#### xargs /usr/sbin/scsicontrol -i

| /dev/scsi/sc2d310: | Jukebox | STK | 9730 | 1300 |
|--------------------|---------|-----|------|------|
| /dev/scsi/sc3d1l0: | Jukebox | STK | 9710 | 1805 |

Then use the output of hinv with the scsicontrol command to determine the type of each attached SCSI library as shown in Example 2-12. For each jukebox that hinv displays, issue a scsicontrol inquire command of the following form, where *X* is the controller number from the hinv output and *Y* is the unit number from the hinv output:

Example 2-12 scsicontrol Library Output

### # scsicontrol -i /dev/scsi/scXdY10

| vendor | product | revision |
|--------|---------|----------|
|        |         |          |
| STK    | 9730    | 1300     |
| STK    | 9710    | 1805     |

Each line in the scsicontrol output shows the library's control path, the library vendor name, the library product name, and its firmware revision number.

### 2.8.3 Non-SCSI-Attached Libraries

OpenVault supports several non-SCSI libraries. If you plan to manage this type of library, you must install the appropriate OpenVault.lcp subsystems.

For any library that you plan to manage with OpenVault, configure one and exactly one controlling LCP. Because the above-mentioned libraries are not SCSI-attached, you may designate any OpenVault host system to run the LCP. You must install the appropriate OpenVault.lcp subsystem on that chosen system. For simplification, it might be best to designate the OpenVault server as the LCP host for non-SCSI-attached libraries.

**Note:** If you unintentionally install the LCP for a non-SCSI-attached LCP on an OpenVault host, the OpenVault setup script asks if you would like to configure that LCP. Answer this question by entering **No**.

## 2.8.4 Other Guidelines for Custom Installation

This section offers guidelines for selecting OpenVault components to install.

## • For OpenVault server hosts:

## Required

| OpenVault.sw.config | OpenVault setup scripts           |
|---------------------|-----------------------------------|
| OpenVault.sw.core   | OpenVault core servers            |
| OpenVault.sw.admin  | OpenVault administrative tools    |
| OpenVault.sw.libs   | OpenVault core run-time libraries |

### Recommended

| OpenVault.man.manpages    | OpenVault manual pages          |
|---------------------------|---------------------------------|
| OpenVault.man.relnotes    | OpenVault release notes         |
| OpenVault docs adminguide | OpenVault Administrator's Guide |

## Optional

| OpenVault.sw.user           | OpenVault | end-user tools                 |
|-----------------------------|-----------|--------------------------------|
| OpenVault.dev.examples      | OpenVault | sample source for applications |
| OpenVault.dev.include       | OpenVault | app C/C++ include headers      |
| OpenVault.docs.architecture | OpenVault | architecture specifications    |
| OpenVault.docs.developer    | OpenVault | LCP/DCP/app developer guides   |

### - As needed

| OpenVault.dcp.libs | OpenVault run-time libraries for DCPs |
|--------------------|---------------------------------------|
| OpenVault.dcp.XXXX | Appropriate DCP susbsystem            |
| OpenVault.lcp.libs | OpenVault run-time libraries for LCPs |
| OpenVault.lcp.XXXX | Appropriate LCP susbsystem            |

## • For OpenVault client hosts:

## - Required

| OpenVault.sw.config | OpenVault | setup | scripts  |           |
|---------------------|-----------|-------|----------|-----------|
| OpenVault.sw.libs   | OpenVault | core  | run-time | libraries |
|                     |           |       |          |           |

### Not recommended

| OpenVault.sw.core | OpenVault | core | servers |
|-------------------|-----------|------|---------|
|                   |           |      |         |

### - Recommended

OpenVault.man.manpages OpenVault manual pages
OpenVault.man.relnotes OpenVault release notes
OpenVault.sw.admin OpenVault administrative tools
OpenVault.docs.adminguide OpenVault Administrator's Guide

### Optional

OpenVault.sw.user OpenVault end-user tools
OpenVault.dev.examples OpenVault sample source for applications
OpenVault.dev.include OpenVault app C/C++ include headers
OpenVault.docs.architecture OpenVault architecture specifications
OpenVault.docs.developer OpenVault LCP/DCP/app developer guides

### As needed

| OpenVault.dcp.libs | OpenVault run-time libraries for DCPs |
|--------------------|---------------------------------------|
| OpenVault.dcp.XXXX | Appropriate DCP susbsystem            |
| OpenVault.lcp.libs | OpenVault run-time libraries for LCPs |
| OpenVault.lcp.XXXX | Appropriate LCP susbsystem            |

The OpenVault.dcp.libs and OpenVault.sw.libs subsystems are required on each OpenVault host that contains an OpenVault DCP.

The OpenVault.lcp.libs and OpenVault.sw.libs subsystems are required on each OpenVault host that contains an OpenVault LCP.

The OpenVault.sw.libs subsystem is required on each OpenVault host that contains an OpenVault application, DCP, or LCP.

The installation tool enforces these requirements.

# **Cartridge Life Cycle**

This chapter describes the OpenVault cartridge life cycle and the administrative tools used to manage it. More information on the administrative tools is available in the man page for each command.

The *life cycle* of a cartridge is the chain of states and events that affect a cartridge from the time that it first becomes part of a system until in ceases to be a part of that system. The major events in the life of a cartridge include:

- Physical and logical introduction of the cartridge into the system
- Assignment of ownership (who or what application gets to use the cartridge)
- Use of the cartridge by applications
- Recycling of a cartridge when one owner no longer needs it
- Disposal of the cartridge either by sending it to another system or removing it for disposal when the media reaches the end of its service life

# 3.1 Cartridge States

Figure 3-1, page 64, illustrates the life cycle of a cartridge:

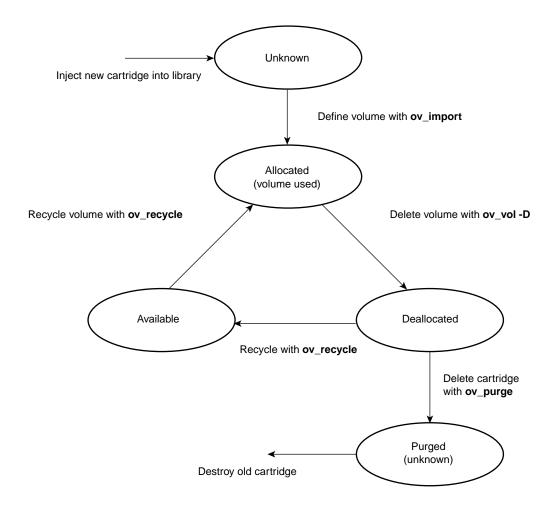

Figure 3-1 Cartridge Life Cycle (Simplified)

Unknown

During this life cycle, these are the possible cartridge states:

2 dailing that the eyere, these the the possible entirenge states.

state is "unknown." A new cartridge (one that

OpenVault has not seen before) is in the unknown state. OpenVault needs to become aware of a cartridge before

If no information is available about a cartridge, then its

it can do anything with it.

Defined

OpenVault needs to have certain information about a cartridge before it can be used. The majority of the information must come from a person—the OpenVault administrator—who knows what the cartridge is and can describe it to OpenVault. This includes the physical cartridge label (PCL, usually an optically readable label on the cartridge), the cartridge type, and information on the number of sides on the cartridge. All this information constitutes the cartridge definition.

Available

In addition to knowing that a cartridge exists, OpenVault needs to know where information can be written on the cartridge, and whether an application has reserved that area. This information comprises the partition description for the cartridge. Once this information is entered the cartridge may be considered "available." That is, the cartridge may be assigned ("allocated") to an application that needs one.

Allocated

For applications, OpenVault is a service for allocating and mounting volumes. Applications make a request to write data in a known place and manner. That place is a logical volume on a partition on a cartridge. The application asks the server to allocate a volume for it. The server looks for cartridges with available partitions that are not used by any application. When it finds one, the server modifies cartridge ownership information to show that the requesting application has control over that cartridge. It marks the partition as unavailable, and creates volume information to describe the location of data stored on the cartridge. At this point the cartridge is considered "allocated" and the volume can be used as long as the application desires to do so.

Deallocated

When an application is finished with a cartridge, it can "deallocate" it. The server removes volume information for the cartridge; so the application can no longer request mounting of that volume. Information on data location is deleted and becomes unavailable. The application still owns the cartridge, however, giving the administrator some control over how to handle the cartridge thereafter. The "owned and deallocated" state

can be used as a marker for a cartridge to be erased, destroyed (if the media is at the end of its useful life), or recycled without erasure. An administrator (or an administrative application) can mark the cartridge as available again without doing anything else to it. The cartridge becomes available for volume allocation, but only to the application that owns it (ownership remains as before). The cartridge must be recycled before other applications can use it.

Recycled

An administrator (or an administrative application) may recycle deallocated cartridges. This entails marking the cartridge as available for allocation and removing ownership information. Once the cartridge is recycled, it is again in the "defined" and "available" state, but other information about the cartridge may be retained. This could include a count of the number of times that cartridge has been written so that its remaining life expectancy can be tracked.

Purged

All information about a cartridge can be removed from the system, returning the cartridge to "unknown" state. This is typically done only when a cartridge has permanently left the OpenVault system, as when a cartridge has reached the end of its life, or when it is removed from the system for transfer elsewhere. There is no "purged" state as such; this term simply provides a way of referring to cartridges for which there once was descriptive data, all of which has been removed.

# 3.2 Managing Cartridges

Cartridges are managed in OpenVault through an administrative interface (AAPI). A set of command line tools are included that format requests to the OpenVault server and display the results on a standard terminal window.

### 3.2.1 Physical Entry into a Library

Cartridges must be physically placed into a library before they can be used. There are two ways to accomplish this. One is to simply open the door to a library and place

cartridges with barcodes in slots in the library. When the door is closed, the library control program (LCP) will command a scan of the slots in the library and report the contents of the library to the OpenVault server.

A second method is to use the inject/eject slot of the library if it is so equipped. Some libraries have an inject slot that is always open and ready to receive cartridges. For these libraries, one can simply insert a cartridge into the slot. The LCP will recognize the event and handle the cartridge appropriately.

Other libraries need to have their inject/eject slot opened under program control. In this case you may use the ov\_inject command to instruct a library on how many cartridges to accept. A typical command would be:

```
ov_inject -1 biglib -n 3
```

This tells OpenVault that you wish to insert three cartridges into the inject slot on a library named biglib.

Note that this feature has not been fully implemented for most libraries at the time of this writing. For now, the most reliable method of placing carts into a library is to take the library offline, open the door, and insert cartridges directly into storage slots.

# 3.2.2 Examining the Contents of a Library

It is often useful to see what a library believes to be contained within it. The ov\_stat command performs this function (among others), displaying the contents of the slots in a library as shown in Example 3-1:

### **Example 3-1** Library Contents

A typical ov\_stat command would be:

```
ov_stat -L 9730 -s
```

The -s option specifies that a slotmap should be displayed, and the -L9730 indicates that it should be for the library named 9730. It produces the following output:

| # ov_stat -L 9730 -s |      |        |          |   |       |      |           |      |           |
|----------------------|------|--------|----------|---|-------|------|-----------|------|-----------|
| Library N            | ame  | Broken | Disabled | S | tate  | LCP  | SoftState | LCP  | HardState |
| 9730                 |      | false  | false    | r | eady  | read | y         | read | dy        |
| Library:             | 9730 | •      |          |   |       |      |           |      |           |
| Library              | Slot | Name   | Slot Typ | e | Occup | ied  | PCL       | Car  | rt ID     |
| 9730                 | slot | 0      |          |   | DLT   |      | false     |      |           |
| 9730                 | slot | : 1    |          |   | DLT   |      | false     |      |           |

| 9730    | slot 10  | DLT       | true        | 000199     |
|---------|----------|-----------|-------------|------------|
| 9730    | slot 11  | DLT       | true        | ABN695     |
| 9730    | slot 12  | DLT       | false       |            |
| 9730    | slot 13  | DLT       | true        | 000195     |
| 9730    | slot 14  | DLT       | false       |            |
| 9730    | slot 15  | DLT       | false       |            |
| 9730    | slot 16  | DLT       | true        | 000193     |
| 9730    | slot 17  | DLT       | false       |            |
| 9730    | slot 18  | DLT       | false       |            |
| 9730    | slot 19  | DLT       | false       |            |
| 9730    | slot 2   | DLT       | false       |            |
| 9730    | slot 20  | DLT       | false       |            |
| 9730    | slot 21  | DLT       | false       |            |
| 9730    | slot 22  | DLT       | true        | 000185     |
| 9730    | slot 23  | DLT       | false       |            |
| 9730    | slot 24  | DLT       | false       |            |
| 9730    | slot 25  | DLT       | false       |            |
| 9730    | slot 26  | DLT       | false       |            |
| 9730    | slot 27  | DLT       | false       |            |
| 9730    | slot 3   | DLT       | false       |            |
| 9730    | slot 4   | DLT       | false       |            |
| 9730    | slot 5   | DLT       | false       |            |
| 9730    | slot 6   | DLT       | false       |            |
| 9730    | slot 7   | DLT       | false       |            |
| 9730    | slot 8   | DLT       | true        | 000194     |
| 9730    | slot 9   | DLT       | true        | 000192     |
| Library | Bay Name | Slot Type | Total Slots | Free Slots |
| 9730    | bay 1    | DLT       | 7           | 0          |

This example shows a library with 7 slots occupied, with the PCL listed for the cartridge in each occupied slot. The PCL information is needed to enter the data that OpenVault needs to manage cartridges. Note that at this point, the LCP has information about the PCLs of cartridges in this library, but the OpenVault server has no other information about the cartridges. Thus these cartridges are still "unknown" to OpenVault.

### 3.2.3 Creating Cartridge Data

The administrator (or an administrative application) must enter descriptive data about cartridges before they can be used. OpenVault provides two methods to enter that data:

- Individual commands to enter facts about the cartridge, partitions, and volumes on the cartridge (using ov\_cart, ov\_part, and ov\_vol)
- ov\_import, a tool that enters several of these facts at once

The individual commands will be discussed first as they illustrate the types of data needed. The ov\_import command combines several steps of the individual commands and is discussed in Section 3.2.11, page 75.

Cartridge data is entered with the ov\_cart command. When outside of a library, a new cartridge (one with no data on it) could be entered as follows:

```
ov_cart -n ABN695 -T DLT7000 -g default
```

This creates an entry in the OpenVault catalog for a cartridge with a PCL of ABN695. The cartridge is a DLT 7000 cartridge, which is indicated to OpenVault with the -T (cartridge type) option and type description string of DLT7000. There is a unique description string for each type of cartridge known to the OpenVault system. Other examples include 8mm-160m, 3590, and STKtimberline. These strings tell OpenVault what kind of drive this tape uses. The -g option is used to specify a cartridge group. Cartridge groups are used to control which cartridges can be allocated by an application. In this case, the cartridge is being assigned to the group default, which would normally be used for cartridges which can be allocated by any application.

The ov\_cart command generates output as follows:

```
New cart created with cartridge ID = 'wIS2MTXrMmQAAlYR'
```

The *cartridge ID* is a unique string that identifies a cartridge, and is used to define other cartridge data. A PCL alone cannot be used as a unique identifier because a PCL might not be unique on an OpenVault system—two different types of cartridges could have the same PCL. OpenVault requires that on a given system a PCL must be unique for a single cartridge type (there cannot be two DLT7000 tapes with the same PCL).

If the cartridge was not a new cartridge but rather already belonged to an application and had data on it, one additional item of data would need to be entered. This would

be the name of the application that owns the cartridge. For example, if the above cartridge were used by the xfsdump application, the command would be:

```
ov_cart -n ABN695 -T DLT7000 -g default -A xfsdump
```

This ensures that no other application can allocate this cartridge and overwrite its data.

When a cartridge is created, OpenVault also creates additional descriptive data about the cartridge based on its knowledge of that cartridge type. This is primarily information about sides on the cartridge, including how many sides the cartridge has, the name of each side, and creation time. Cartridge type information can be seen by running the ov\_carttype command with no arguments. For the DLT700, this information displays:

```
Type Name Media Type Media Length Slot Type Number Sides Side1Name Side2Name DLT7000 DLT Compact IV 100 DLT 1 SideA
```

Most magnetic tapes have only one side. Optical and removable magnetic disk cartridges have two sides. At the time of this writing, OpenVault supports single sided media only.

# 3.2.4 Displaying Cartridge Data

Once data on a cartridge is entered into the system, you can display it with the ov\_lscarts command as shown in Example 3-2:

Example 3-2 ov\_lscarts Cartridge Data

The first entry provides summary information on cartridges, and the second shows the PCLs of all cartridges known to the system.

#### # ov\_lscarts num carts num allocd num free 15 7 8 # ov\_lscarts '.\*' 000193 ABN579 000185 000197 ABN695 000190 000194 000198 ABN580 ABN697 000195 000192 000199 ABN693

Without any arguments, ov\_lscarts prints a summary of the number of cartridges in a system. This is because the number of cartridges in a system could be very large. If the default behavior was to show all cartridges, the screen could be completely

filled with cartridge information. Thus ov\_lscarts requires that a cartridge list be provided before it prints detailed information.

The argument '.\*' in the second example is a regular expression that matches all cartridge names. This is the standard way of displaying all known cartridges.

You can obtain detailed information on cartridge(s) can be shown in Example 3-3:

### **Example 3-3** Detailed ov\_lscarts Cartridge Data

```
# ov_lscarts -li ABN695
PCL cart type owner state cartID part volume
ABN695 DLT7000 ok wIS2MTXrMmQAAlYR
```

In this example, the -1 option specifies a long listing, and the -i specifies that the CartridgeID be printed also.

**Note:** The example does not contain any partition or volume information, because it has not yet been entered.

## 3.2.5 Creating Partitions

A *partition* is a defined area on the media where data can be written. For OpenVault to be able to use a cartridge, at least one partition must be defined on it. Magnetic tape cartridges usually have only one partition. Optical cartridges often have one partition per side. As SGI tape driver software typically does not support multiple partitions per cartridge, one partition is currently the limit for tapes on OpenVault.

Example 3-4 shows how you create a partition with the ov\_part administrative command:

**Example 3-4** ov\_part Partitions Creation

```
# ov_part -n wIS2MTXrMmQAAlYR -s SideA -p "Part 1" -b DLT7000
New partition created:
   cartridge ID = 'wIS2MTXrMmQAAlYR', partition Name = 'Part 1'
```

The -n option indicates that this is a new partition on the cartridge with the CartridgeID wis2mtxrmmQaalyr. Note that this is the same CartridgeID reported by ov\_cart above when the cartridge data was entered for the cartridge with the PCL of Abn695. The -s option identifies the side of the cartridge on which to put the partition. Since there is only one side on a DLT7000 cartridge, there is no choice of

side here—the side name of SideA from the cartridge type table (as shown by ov carttype above) must be used.

Finally, a name must be provided for the partition. This follows the -p option and in this case is Part 1. Any name may be specified here.

The ov\_part command reports whether the partition creation was successful. If it was not, an error message is displayed.

At present there is no easy way for users to display partition information on a cartridge. The information is not needed unless you need to create a volume on the partition. If you need to do this, be sure to remember the name of the partitions you create. By convention, the standard name for the first partition is Part 1 which must by typed in quotes on the command line. The quotes are needed so that the space between "Part" and "1" is not recognized as a delimiter between arguments on the command line.

## 3.2.6 Controlling Allocation Status

At this point, the cartridge is fully defined and available. An application that requests a volume be allocated to it could get ownership of this cartridge. That is what we want to have happen for new cartridges that do not have data on them. However, if the cartridge already has data and we do not want it to be overwritten, we need to make sure that no application can allocate it.

The best time to do this is when the partition is created; otherwise, an application may be able to allocate the cartridge before you can type a new command to prevent it. Example 3-5 shows how you can set allocatable status on the ov\_part command with the -a option when create the partition is created:

**Example 3-5** Setting ov\_part Allocatable Status

```
# ov_part -n wIS2MTXrMmQAAlYR -s SideA -p "Part 1" -b DLT7000 -a false
```

This command is identical to the ov\_part command in Section 3.2.5, page 71, except for the addition of the -a option and its argument.

A better way to define cartridges with pre-existing data is to use the ov\_import command, described in Section 3.2.11, page 75.

### 3.2.7 Allocating Volumes

The above steps together fully define a cartridge—OpenVault now has cartridge, side, and partition information. All that is needed for an application to use the cartridge is for a volume to be created on it. Example 3-6 shows how you use the ov\_vol administrative command to create a volume.

#### **Example 3-6** ov\_vol Volume Allocation

This ov\_vol command creates a volume named Volone that will belong to an application named ov\_umsh on the cartridge previously defined:

```
# ov_vol -n VolOne -a ov_umsh -c wIS2MTXrMmQAAlYR -s SideA -p "Part 1"
New volume created:
   volume name = 'VolOne', application name = 'ov_umsh'
```

The -n option specified that this is a new volume, with the following argument containing the name for the volume of Volone. The -a option specifies the owner application, in this case being ov\_umsh. The following three option/argument pairs specify where the volume is to be created—on the cartridge with CartridgeID wIS2MTXrMmQAAlyR, on its side SideA and partition "Part 1".

Applications may also create volumes by issuing an allocate request to OpenVault through the CAPI interface. OpenVault looks for an allocatable partition on a cartridge that is either not owned by any application or is owned by the requesting application. It then creates volume data for one such partition, marks the partition as not allocatable (because there is now a volume allocated on it), and sets the cartridge ownership to the requesting application. See the *OpenVault Application Programmer's Guide* for further details.

### 3.2.8 Displaying Volume Data

Information on volumes can be displayed with the ov\_lsvols command shown in Example 3-7:

### **Example 3-7** ov\_lsvols Volume Data

```
# ov_lsvols -1 VolOne
volume cartID owner partition
VolOne wIS2MTXrMmQAAlYR ov_umsh Part 1
```

The -1 option specifies that a long listing be printed.

This command works similarly to the ov\_lscarts command; issuing the command with no arguments causes summary information on volumes to be displayed, and a listing of all volumes requires a '.\*' regular expression. The -1 option specifies that a long listing be printed.

## 3.2.9 Deallocating Volumes

When an application has no further use for a volume it may give that volume back to OpenVault for reuse. It does this by deallocating the volume, which deletes volume data. The application may do this through the CAPI interface with the deallocate command, or an administrator may perform the deallocation using the ov\_vol command as follows:

```
ov_vol -D VolOne -a ov_umsh
```

The -D option indicates that the volume should be deleted. The -a option indicates which application owns the volume that is to be deleted. The application name is needed because while volume names must be unique within one application, they do not have to be unique across all applications on an OpenVault system. Specifying the application name indicates which specific volume with the given name is to be deleted.

### 3.2.10 Recycling Cartridges

OpenVault retains a fair amount of information about a cartridge after a volume on it is deallocated. The owner information (that is, which application owned the cartridge while there was a volume allocated on it) remains, as does the side and partition information. This allows administrative operations to be performed on these cartridges. A typical operation might be to erase the tape before it is released for use by other applications or users in order to protect sensitive data. Such operations are optional (and beyond the scope of this document); there is no requirement that they be performed. After such steps are performed, the volume can be *recycled*, that is made available for allocation again.

The simplest method of recycling allows the owner of the cartridge to allocate another volume on it. To do this, you must tell OpenVault that this operation is allowable. This is done with the ov\_part command as follows:

```
ov_part wIS2MTXrMmQAAlYR -s SideA -p "Part 1" -a true
```

The CartridgeID identifies the cartridge on which the partition resides. The -s and -p options indicate the side and partition name, as when the partition was created.

The -a option allows setting of the allocatable status. Setting it to true allows the partition to be allocated, that is it allows a volume to be created on that partition.

Again, since the application that previously had a volume on the partition still owns the cartridge, only that application can allocate a new volume on that cartridge. Freeing up the cartridge so that any application can use it requires use of the ov\_recycle command.

The ov\_recycle command looks for cartridges that do not have any volumes on them and which are not available for allocation. The search can be restricted to cartridges belonging to a particular application, or to one or a list of cartridges. A typical ov\_recycle command looks like this:

```
ov_recycle -A ov_umsh
```

The -A option indicates that all cartridges belonging to application ov\_umsh that can be recycled should be recycled. Any such cartridges would have their owner information deleted, and their partitions would become allocatable again. This operation returns the cartridges to the defined and allocatable states described above, just as for a new cartridge with defined cartridge and partition information.

## 3.2.11 Simplified Entry of Media Information

A large amount of data can be entered at once, and data is shared between steps of the definition process so that the administrator does not have to read and re-enter intermediate results.

There is a simpler and faster method to define cartridge, partition, and volume data than the procedure using ov\_cart, ov\_part, and ov\_vol that is described in Section 3.2.3, page 69, through Section 3.2.7, page 73. The ov\_import command may be used to perform these operations simultaneously. Data is shared between steps of the definition process so that the administrator does not have to read and re-enter intermediate results.

The ov\_import command accepts a series of command line options that specify a cartridge group name and partition bit format. Then it reads lines from standard input (that is, from the keyboard, pipe, or input file) containing all the information needed to create complete cartridge and volume definitions. The format of the input lines is:

```
PCL CARTRIDGETYPE [VOLUMENAME APPNAME]
```

The volume name and application name are optional, but if used, both must be used together and in order.

In Example 3-8, four cartridges are created with the ov\_import command:

**Example 3-8** ov\_import Cartridge Creation

```
# ov_import -g default -b DLT7000
test001 DLT7000
test002 DLT7000
test003 DLT7000 vol1 ov_umsh
test004 DLT7000 vol2 ov_umsh
<EOF>
```

This ov\_import command creates the cartridge data, a side and a partition on each cartridge with default names, and sets ownership and allocates a volume for the lines where volume name and owner were specified.

Example 3-9 shows the results with the ov\_lscarts command:

**Example 3-9** ov\_lscarts Volume Listing

| Ħ | $ov_{-}$ | Lscarts | -lig | 'test.*' |
|---|----------|---------|------|----------|
|   |          |         |      |          |

| PCL     | cart type | owner   | group   | state | cartID           | part   | volume |
|---------|-----------|---------|---------|-------|------------------|--------|--------|
| test001 | DLT7000   |         | default | ok    | wIS2MTXt0jIABa60 | Part 1 |        |
| test002 | DLT7000   |         | default | ok    | wIS2MTXt0jcACesb | Part 1 |        |
| test003 | DLT7000   | ov_umsh | default | ok    | wIS2MTXt0koADWwM | Part 1 | vol1   |
| test004 | DLT7000   | ov_umsh | default | ok    | wIS2MTXt0lEAC3I8 | Part 1 | vol2   |

This output shows that four cartridges now exist with "test" as the prefix of their PCL, that they all are DLT7000 cartridges, and that two of them have volumes and are owned by the application ov\_umsh.

The ov\_import command is most useful in defining cartridge information for a large number of cartridges at one time, such as when initially configuring an OpenVault system, or when adding a large number of cartridges to a library. In such cases, the ov\_stat command can be used to get a list of PCLs of unknown cartridges in a library, and that list can then be edited into input for an ov\_import command. This method minimizes the chances for human error in mistyping PCLs when creating cartridges, or entering incorrect CartridgeID strings for ov\_part and ov\_vol commands after a cartridge is created with ov\_cart.

## 3.2.12 Removing Cartridges from Libraries

Administrators commonly remove cartridges for one of several reasons. These include disposal of cartridges after they have reached the end of their useful lives, moving cartridges to another library, or sending them to another site. As for the case of inserting cartridges in libraries, they can be removed from a library in two ways:

- First, you can simply open the door of a library and remove cartridges. When you
  close the door, the LCP scans the library and reports changes to the OpenVault
  server.
- The second method is to use the ov\_eject command to tell the library which
  cartridges to move to the library's output port. A cartridge can be ejected by its
  PCL, CartridgeID, or position in a library, as follows:

```
ov_eject ABN695
ov_eject -C wIS2MTXrMmQAAlYR
ov_eject -l 9730 -b `bay 1' -s `slot 11'
```

If a cartridge is unknown to OpenVault (that is, present in a library but OpenVault has no data on it), then it must be specified either by PCL or by library slot position. If the PCL is missing or unreadable, then only the library slot form can be used.

## 3.2.13 Purging Cartridge Data

When a cartridge has been removed from an OpenVault system and is never expected to return (such as in the case of a cartridge that has reached the end of its useful life), there may be no further need to retain data about that cartridge. The data can be deleted from the OpenVault system with the ov\_purge command. This command deletes all cartridge, side, and partition information about a cartridge as shown in Example 3-10:

### **Example 3-10** ov\_purge Cartridge Data

A cartridge cannot be purged if there are allocated volumes on it. This is a safety precaution to ensure that data on cartridges that are still in use are not lost. The ov\_purge command also asks for confirmation before it attempts to delete data as an additional check to help prevent inadvertent loss of data.

### # ov\_purge -C wIS2MTXrMmQAAlYR

Are you sure you want to purge all information for cartridge with cartridge ID = wIS2MTXrMmQAAlYR (Y/N)?  $\bf y$  Deleted partition Part 1 Deleted cartridge wIS2MTXrMmQAAlYR

After this command is executed, no data remains in the OpenVault system about the cartridge, which returns to "unknown" state. If the cartridge is at the end of its useful life, the administrator should remove the cartridge from the library and destroy it, thus completing the life cycle for this cartridge.

# **Administering OpenVault**

This chapter describes how to set up and configure OpenVault, as well how to perform some basic management tasks. The sections in this chapter are:

- Section 4.1
- Section 4.2, page 84
- Section 4.3, page 92

# 4.1 OpenVault Configuration Files

OpenVault uses configuration files to initiate a communication session between device components on OpenVault clients and server. Configuration files are automatically created by the OpenVault setup script, and contain information to bootstrap pieces of the system into full functionality. Once the various components have booted, the OpenVault server controls and manages clients and their components.

The following list defines terms used for OpenVault setup and administration:

Default access path Path used to access the drive via normal I/O channels,

under /dev/rmt.

Drive handles Directory for creating attach nodes for applications,

often /tmp/mlm.

Instance name You assign an arbitrary name to each drive and library.

The instance name distinguishes between DCPs or LCPs controlling the same drive or library from different hosts (hopefully not simultaneously).

Passthrough driver Path used to access a device for direct SCSI control,

under /dev/scsi.

Security key A password for authorizing client or application access

to OpenVault.

Port number TCP port for OpenVault communication services,

usually 44444.

007-3211-005

Throttling

After a certain number of clients are connected, the connection rate is reduced to minimize contention.

OpenVault configuration files are described in detail by the following sections:

- Section 4.1.1
- Section 4.1.2, page 80
- Section 4.1.3, page 81
- Section 4.1.4, page 81

## 4.1.1 Server Configuration

When first configuring OpenVault, login to the OpenVault server system as superuser and run setup, with its menu-based interface that helps guide you. For more information about setup procedures, see Chapter 2, page 13.

The OpenVault server configuration is stored in the /usr/OpenVault/mlm/config file

## 4.1.2 Clients Configuration

OpenVault client software must run on all systems where OpenVault-managed drives and libraries are attached, in particular on systems not designated as the OpenVault server. These non-server systems are called OpenVault clients.

If you want to implement security, an authorization key must be created, as described in Section 4.1.4, page 81. Client security keys are part of their library, drive, and application configuration files—they are not in a separate file by themselves.

### 4.1.2.1 Setting Up Drives

Each drive needs its own drive control program (DCP) and configuration description, located in the /usr/OpenVault/dcp/\*/config file. A drive-specific DCP should be installed using the standard OpenVault installation procedure.

For DCPs that are provided by SGI, DCP installation produces an interactive setup script that requests the configuration information that is necessary to create the configuration file. For DCPs supplied by other venders, consult their documentation.

The setup script asks similar questions as for autoconfiguration of the OpenVault server, but limited to information needed for drive and DCP configuration.

### 4.1.2.2 Setting Up Libraries

Each library needs its own library control program (LCP) and configuration description, located in the /usr/OpenVault/lcp/\*/config file. A library-specific LCP should be installed using the standard OpenVault installation procedure.

For LCPs that are supplied by SGI, LCP installation produces an interactive setup script that requests the configuration information that is necessary to create the configuration file. For LCPs supplied by other venders, consult their documentation.

The setup script asks similar questions as for autoconfiguration of the OpenVault server, but limited to information needed for library and LCP configuration.

## 4.1.3 Applications Configuration

The setup script asks you questions for configuring and storing the hostname of the OpenVault server used for the TCP interface. If you want to implement security, the application's OpenVault password must also be given. For details, see Section 4.2.5, page 86.

## 4.1.4 Setting Up Security

An ASCII authorization key file must be created on each AAPI/CAPI client and server system, and the client must be configured to use Open Vault with each key file. The authorization key file uses a *shared secret*—the client and server share a secret password. The server has one key file (/usr/OpenVault/var/core\_keys) containing the passwords of each of the clients it knows about (drives, libraries, and applications). The clients each have an authorization key file listing the servers it knows about.

Example 4-1 shows a key file that can be used on either a client or a server.

**Example 4-1** Client and Server Key Authorization File

| #Host | Client    | Instance     | Language | Key    |
|-------|-----------|--------------|----------|--------|
| moon  | System    | OnlyInstance | AAPI     | a4sum  |
| moon  | Robbie    | one          | ALI      | a2by4  |
| moon  | Herbie    | alpha        | ADI      | gr8day |
| earth | networker | *            | CAPI     | un2    |

The meanings for each column in the key authorization file are described in Table 4-1.

**Table 4-1** Key Authorization File Description

| Column Title | Description                                                                                                    |
|--------------|----------------------------------------------------------------------------------------------------|
| Host         | IP hostname of the system that communicates with this system. If this is a CAPI client, give the OpenVault server hostname. If this is the OpenVault server, give the IP hostname of the client running the application. |
| Client       | Name of the application.                                                                                                    |
| Instance     | The instance name of the application. If more than one version is running, use asterisk (*) as a wildcard for multiple instances of the same application.                                                                |
| Language     | The language used for the connection, either AAPI, CAPI, ADI, or ALI.                                                                                                    |
| Key          | A password used to secure the connection, or "none" for no security.                                                                                                    |

Any field in the key file can contain an asterisk "\*" to specify all conditions. For example, if \* appears in the Host column, all OpenVault clients can connect with the server. If \* appears in the Host column, all OpenVault servers can connect with a client. If \* appears in the Key column, it indicates no password, and OpenVault runs with security disabled.

**Note:** Use asterisks carefully; too many asterisks in this file make the OpenVault system vulnerable to security violations. Also ensure that wildcard entries appear at the bottom of the file, after non-wildcard entries.

On the server host, the shared secret key is stored in /usr/OpenVault/var/core\_keys.

## 4.1.5 Setting Up Non-Robotic Libraries

**Note:** Non-robotic libraries are not supported in the OpenVault releases 1.x.

Non-robotic libraries are controlled and manipulated by a human operator rather than by a robotics interface. Organization of your cartridges is key to keeping your library accessible and usable. OpenVault can help by tracking the location of cartridges within a library. Assigning cartridges to a *bay* can further pinpoint cartridge location.

A bay is a storage location within the library. In the case of robotic libraries, bays can be a range of slots, a removable tray, or a storage silo. In the case of non-robotic libraries, a bay could be a bookshelf, a file drawer, or a storage closet. In these examples, a bookcase, file cabinet, or hallway is the library, partitioned into bays as you prefer.

Planning is important in determining how many bays and how many libraries are necessary for your storage needs. Be sure to plan adequate space to allow your library to grow and allow for further separation, based on detail (you may start with a "project," but then add more bays for phase 1, phase 2, and so forth).

Another major difference with a manual library is the need for communications with the operator. OpenVault needs to send messages to the operator, via a terminal, to prompt for action, such as loading a cartridge or removing a cartridge. Be sure to put the terminal that the operator uses in a convenient location so that timely communication is possible.

#### 4.1.6 Setting Up Offsite Libraries

**Note:** Offsite libraries are not supported in the OpenVault releases 1.x.

An offsite library is a special type of manual library, differing in that an offsite library has no drive. Storage bins (which can be referred to as bays) contain the cartridges. OpenVault tracks the location of offsite storage cartridges. If a cartridge is needed from an offsite storage area, it must manually be located and moved into another library (see Section 5.2.2, page 104). The chosen library must contain a drive that is compatible with the cartridge type.

## 4.2 Administering OpenVault

Once OpenVault has been set up, as described in Section 4.1, page 79, you can start to configure it to meet your storage management needs. Some basic configuration tasks are:

- Section 4.2.1
- Section 4.2.3, page 85
- Section 4.2.4, page 86
- Section 4.2.5, page 86
- Section 4.2.6, page 86
- Section 4.2.7, page 87
- Section 4.2.7.2, page 90

**Tip:** When using the OpenVault administrative commands, you can assign environment variable OVSERVER to name a default server. For example, if you add this line to your .login file, administrative commands use the OpenVault server *hostname*.

setenv OVSERVER hostname

If you want to use a different server, use the -S command-line option to specify another server (-S *newOVserver*). This overrides the OVSERVER environment variable.

## 4.2.1 Setting Logging Levels

You can configure the degree of system status reporting and message logging that you want to have. You can also specify a different name for the message log file. By default, system message logging sends all error messages to the file /usr/OpenVault/var/OVLOG. Example 4-2 shows how to set the "information" log level.

Example 4-2 information Log Level

To set logging level to the information level:

ov\_msg -s -t core -m information

See the ov\_msg(1M) man page for details and Section A.2, page 125, for message log information.

### 4.2.2 OpenVault Timestamps

Internally OpenVault keeps time in UCT (universal coordinated time, also called GMT) and writes UCT timestamps into the message log file. The administrative commands translate UCT into the client's local time zone when displaying time values.

## 4.2.3 Registering Applications

Applications are client programs that can read data from or write data to (or both) removable media after OpenVault has found and mounted the desired media element. Reads and writes are performed using POSIX standard I/O facilities.

Applications can be added to (registered with) the OpenVault system at any time without the need to take OpenVault offline or perform a software upgrade. Registering an application introduces it to the OpenVault system so resources can be allocated for its use. See the ov\_app(1M) man page for a description of options.

An authorization key, or password, can be added when registering an application to ensure secure transactions; see Section 4.2.5, page 86. Unless an application is registered, it cannot connect to the OpenVault server.

To register an application without using security, follow the steps in Procedure 4-1:

### Procedure 4-1 Registering an Application

1. Check to make sure that the application is not already registered.

```
ov_app -1 '.*'
```

A listing appears of applications that are registered with the default OpenVault server. To check on other hosts, use the -H *host1*, *host2* option. If you do not see your application named, continue with the next step.

2. Register the application (*appName*) with the default server.

```
ov_app -c appName
```

## 4.2.4 Unregistering Applications

Unregistering an application from the OpenVault system means the application can no longer connect to OpenVault as shown in Example 4-3:

**Example 4-3** Unregistering an Application

To unregister the application, use the ov\_app command with the ---d option:

ov\_app -d networker

In this example, the application is called networker (IRIX NetWorker).

## 4.2.5 Setting Up Application Security

Application security setup is similar to client security setup. Setting up an application with an authorization key ensures that, without the security key, no other application can connect to OpenVault masquerading as the originally authorized application.

As shown in the first and last lines of Example 4-1, page 81, the application name is used as a Client for the OpenVault server, which is named as the Host. The first line is an example that secures the OpenVault administrative tools and the last line is an example that secures the IRIX Networker application. The middle two lines appear only in the server keyfile and describe options for a library named moon and a drive named "moon".

The key that is assigned in the key authorization file, also known as the password, must already exist in the configuration file for the application. See Section 4.1.3, page 81, for details on setting up his file.

#### 4.2.6 Enabling Application Access to a Drive

A drive is in exactly one drive group. Each application can be given access to one or more drive groups (all drives in a group). To enable a drive for a specific application, allowing the application to run on the drive, follow the steps in Procedure 4-2. This might be necessary if the application uses special features of the drive.

Procedure 4-2 Enabling a Drive for a Specific Application

1. To enable a drive for the tar application, use the following command:

ov\_drive -c Herbie targroup false

This command creates the drive named Herbie in the group targroup. The false argument indicates that the drive is not disabled for group Herbie.

2. Create the drive group tardrive and add the tar application with a prime precedence rating -p 1 (lower number drives are used first).

```
ov_drivegroup -c tardrive -A tar -p 1
```

Now the tar command tends to use drives in this drive group. A -p *precedence* value organizes all accessible drive groups into a preference list for the application.

Drive groups allow a set of drives to be specified for a particular use, most likely to be available for a particular application. You can set up drive groups by repeating the ov\_drivegroup -c command for each drive group you want, allocating applications to each. Adding a -p *precedence* flag when you specify the application allows you to make certain applications more or less likely to use drives in that drive group.

## 4.2.7 Managing Cartridge Groups

Cartridge groups allow sets of cartridges to be allocated for specific applications or purposes. You may want to do this, for example, based on the capacity of the cartridge or its content (for example, the existing data on the cartridge is related to other cartridges in the group). Creating cartridge groups helps you organize your media and fulfills the demands of the application for available storage.

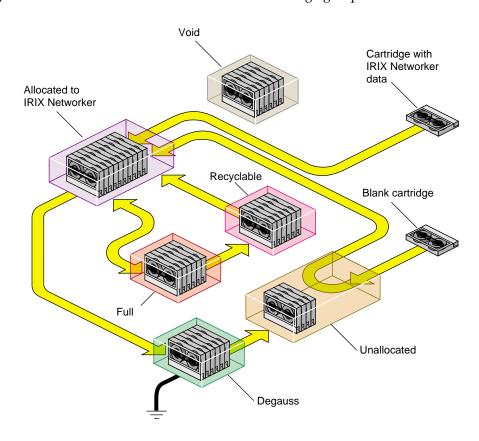

Figure 4-1 shows an environment with several cartridge groups.

Figure 4-1 Example Cartridge Group (Engineering)

Cartridges move in and out of groups (shown by the arrows) based upon demands made by the application or by their place in the media life cycle (see Section 7.1.1.2, page 115). The cartridge groups in the figure are Void, Unallocated, and Degauss.

Void

A set of cartridges whose labels are not in the OpenVault library. This is a holding place until you move the cartridge to another group, such as Scratch, or find out why the catalog entry for the cartridge is missing.

Unallocated A set of unallocated cartridges that are available for

allocation by any application. These cartridges have been introduced into the OpenVault system and are

ready to be allocated to some application.

Degauss A set of cartridges that are ready to be demagnetized or

destroyed. Cartridges are demagnetized to ensure all data is destroyed. Some of these cartridges may need to be terminated if they are approaching the end of their

media life span.

Full IRIX NetWorker manages this set of cartridges. When a

volume fills up, NetWorker marks it as full and holds it

for a specified retention period.

Recyclable IRIX NetWorker manages this set of cartridges, too.

When the retention period expires and its cycle ends, a

volume is marked for recycling.

#### 4.2.7.1 Setting Up Cartridge Groups

Before setting up a cartridge group, plan where the group will reside and which drives or applications need to access it. Does the cartridge group require high throughput or high availability? Consider the network environment and any limitations it may impose when deciding where to locate the group. Consider the drives that will be servicing the group. What advantages or limitations do they impose? Also consider the growth potential for your storage requirements and choose a library that is adequate for its needs both now and for its projected future.

To create a cartridge group, follow the steps in Procedure 4-3.

#### Procedure 4-3 Creating a Cartridge Group

- 1. Be sure you have registered the application that will manage this group. See Section 4.2.3, page 85, for details.
- 2. Determine whether to assign drives to the application. If you decide to do so, see Section 4.2.6, page 86, for details.
- 3. Create the cartridge group and assign its access permission. For example, the following command creates the NWbackup group with high priority (-p 1) and permits only the IRIX Networker application access to its cartridges (-q 1).

ov\_cartgroup -c NWbackup -p 1 -A networker -q 1

- 4. Introduce cartridges into the cartridge group. Continue with the next section, Section 4.2.7.2, page 90, for details.
- 5. If necessary, move cartridges between groups or within the library. The following sections describes situtions when you may need to move cartridges:
  - If a cartridge is no longer needed by an application, see Section 5.2.1, page 103.
  - If a cartridge can be moved back into the Unallocated group, see Section 5.2.3.1, page 105.
  - If a cartridge should go to the Degauss group for erasure, see Section 5.2.3.2, page 105.
  - If a cartridge needs to be moved within its own group, see Section 5.2.2, page 104.

#### 4.2.7.2 Introducing Cartridges

Cartridges must be introduced into the OpenVault system before they can be used by an application. When a cartridge is introduced, an entry in the OpenVault catalog is created for the cartridge and the cartridge is assigned a cartridge ID. The entry, or cartridge ID, tracks information such as the PCL or bar code, application ID (if it's associated with an application), number of reads and writes, form factor, capacity, and so forth.

Client applications may choose their own names for cartridges. Because OpenVault client applications operate in separate name spaces, different applications may use the same name for different cartridges. Moreover, cartridges used by one application are not visible to or accessible from another application, unless the system administrator permits specific cartridges to be moved from one application to another.

Cartridges can be introduced in two ways, as shown in Figure 4-1, page 88:

- Cartridges without data (including data that can be overwritten)
- Cartridges containing data that is needed by an application (partition needed)

To introduce a cartridge without data, follow the steps in Procedure 4-4:

#### Procedure 4-4 Introducing a Cartridge without Data

1. To facilitate the cartridge identification, create its PCL by attaching a bar code or a label to the outside of the cartridge. The PCL is tracked in the catalog entry for

this cartridge and is used as the default identification for the cartridge in most commands.

2. Signal the library to open its inject port so you can insert the cartridge. You must specify the library name (-1 *libraryName*).

```
ov_inject -1 libraryName
```

- 3. Insert the cartridge into the inject port.
- 4. Create a new (ov\_cart -n -T) cartridge entry in the OpenVault catalog so the cartridge can be recognized and accessed. The -n *label* gives the PCL affixed to the cartridge. Also, assign the cartridge to a cartridge group (-p *cartridgeGroup*) so it can be used by an application needing a new cartridge:

```
ov_cart -n label -p cartridgeGroup -T cartridgeType
```

OpenVault checks its catalog to ensure the PCL is unique (new) and rejects the entry if that PCL already exists. Then ov\_cart automatically creates sides on the cartridge, depending on the *cartridgeType* argument. The group name, form factor, media type, PCL and other identifying information are recorded in the OpenVault catalog for this cartridge.

Note: This command (ov\_cart -n -T) is a good way to enter each new cartridge into the OpenVault system. Bulk insertion of cartridges into OpenVault may also be done using the ov\_import command.

5. Create a partition on side 1 of the cartridge.

```
ov_part -n cartridgeID -p partitionName -s SideA
```

To introduce a cartridge that already contains data, follow the steps in Procedure 4-5:

#### Procedure 4-5 Introducing a Cartridge with Data

- 1. Follow Procedure 4-4, page 90, for introducing cartridges without data, including step 5.
- 2. Create volumes for this cartridge. A volume allows the cartridge to be segmented so separate areas of the media can be used by an application:

```
ov_vol -n volumeName -a applicationName -c cartridgeID -p "PART 1" -s SideA
```

Use this command for each volume you are creating. OpenVault checks that the *applicationName* and *volumeName* combination is unique. Standard attributes are assigned to the volume and given default values if the values are not specified.

**Note:** This ov\_import command optionally allows you to automatically create volume records for cartridges with data, in addition to creating the cartridge, side, and partition information for OpenVault.

You have now successfully introduced a cartridge and associated it with an application. Repeat this procedure for each new cartridge you are adding to the OpenVault system. You can now perform operations on the cartridge, as described in Chapter 5, page 99.

## 4.3 Monitoring OpenVault

Monitoring OpenVault helps you spot potential problems so that you can take appropriate action, and allows you to track the OpenVault system usage. If reconfiguration is necessary, it can be done before it becomes critical.

Probably most helpful in daily operations, monitoring can help you track the data you have on your media and where the media is located. The following subsections elaborate on these monitoring tasks:

- Section 4.3.1, page 93
- Section 4.3.2, page 96
- Section 4.3.3, page 96

OpenVault can be monitored on several levels and to varying degrees of detail. From the general to the specific, some of the areas that can be monitored are:

- OpenVault server status, including whether the server is up or down and by listing system error messages
- Library status, including names, types, whether the library is up or down, and slotmaps (showing occupancy and reservations)
- Drive status, including names, types, whether the drive is up or down, and cartridge occupancy
- Libraries and drives without active LCPs and DCPs

- Cartridge group status, including names of groups, number and names of cartridges in them
- Names of registered applications
- Cartridge status, including listing of all known cartridges, cartridge locations, and cartridge characteristics
- Volume status, including cartridge ID and PCL, and the owning application
- System messages, including by library, drive, and type (warning, error, operator)

Check the OpenVault man pages for a complete description of available commands and options (see Appendix B, page 131, for a complete listing of man pages).

## 4.3.1 Checking Server Status and Configuration

Using the ov\_stat command to check the status of the OpenVault server allows you to view your system from a top-level viewpoint. Some things to check for are:

• Check that the default server is up:

```
ov_stat
```

• Check that a specific server is up:

```
ov_stat -s serverName
```

• Show the task queue for the default server:

```
ov_stat -q
```

• Display status of all items for the server, LCPs, DCPs, and applications:

```
ov_stat -a
```

• Show configuration (-c) and drive (-d) mode information for a drive:

• Show library (-1), configuration (-c), and slot map (-s) information for a library:

```
ov_stat -L libName -1 -c -s
Library Name Broken Disabled State LCP SoftState LCP HardState
lib1 false false ready inactive ready
...
```

#### Note:

- A drive or library cannot spontaneously become Disabled. The system administrator disables a drive or library; it does not happen automatically.
- If a library or drive fails an internal hardware diagnostic, its LCP or DCP can report the device as Broken. No currently shipping LCP or DCP does this, however.
- The Access heading indicates whether the library believes it can mount and unmount cartridges in a particular drive. It is possible for a drive to be in perfect running order, but nonetheless unreachable by the library.

OpenVault tracks up to 8 status items for drives and libraries, as shown in Table 4-2.

Table 4-2 ov\_stat Headings Explained

|     | Software                                                                         | Hardware                                                                  |
|-----|----------------------------------------------------------------------------------|---------------------------------------------------------------------------|
| LCP | State of the LCP: "ready", "not ready", "disconnected", "inactive", or "active". | Always set to "ready".                                                    |
| DCP | State of the DCP: "ready", "not ready", "disconnected", "inactive", or "active". | DCP's view of the drive: "loaded", "unloading", "unloaded", or "loading". |

|         | Software                                                            | Hardware                                                      |
|---------|---------------------------------------------------------------------|---------------------------------------------------------------|
| library | Always set to "ready".                                              | Always set to "ready".                                        |
| drive   | Whether the drive being used by an application: "inuse" or "ready". | Drive state: "loaded", "unloaded", "loading", or "unloading". |

The meaning of tokens shown in ov\_stat output is as shown in Table 4-3:

Table 4-3 ov\_stat Tokens Explained

| Token        | Meaning of Token                                                         |
|--------------|--------------------------------------------------------------------------|
| ready        | Can accept commands, or is working properly, or is unallocated.          |
| not ready    | Temporarily unable to accept commands (the door might be open).          |
| disconnected | The LCP or DCP is communicating with the MLM, but not with the hardware. |
| inactive     | The LCP or DCP is not communicating with the MLM.                        |
| inuse        | A drive has been allocated for use by an application.                    |
| unloaded     | There is no cartridge in the drive.                                      |
| loading      | A cartridge is being loaded into the drive.                              |
| loaded       | A cartridge is loaded in the drive.                                      |
| unloading    | A cartridge is being unloaded from the drive.                            |
| active       | The LCP or DCP is becoming ready, but is not yet able to take commands.  |

## 4.3.2 Checking Media Inventory

Knowing your media inventory is essential for a well-organized site. OpenVault helps track the contents of libraries and cartridge groups so you know the whereabouts of your cartridges, including those that are currently loaded into drives.

The following ov\_lscarts commands can be used to check the media inventory:

 Show location information for all cartridges, such as the library location, slot assignment, presence in slot, or if loaded in a drive, the name of that drive:

```
ov_lscarts -w '.*'
```

Show cartridges assigned to the IRIX Networker application, in long format:

```
ov_lscarts -A networker -l '.*'
```

## 4.3.3 Listing Cartridge Information

Other information that is important to a smooth-running site is information regarding cartridge contents and usage, such as the number of reads, writes, mounts, and so forth.

The following ov\_lscarts commands can be used to check information about cartridges:

• Show a summary of all cartridge information on the default server:

```
ov_lscarts '.*'
```

• Show the application and cartridge group associated with each cartridge:

```
ov_lscarts -g -a '.*'
```

### 4.3.4 Backing Up OpenVault

If your site performs system-wide backups, then the OpenVault database files will be included in these backups. If the OpenVault server is running at the time of the backup, the catalog files may not get backed up properly. These files can change in the middle of a backup session, especially if your backup scheme employs OpenVault.

To ensure backup of the OpenVault catalog files, follow the steps in Procedure 4-6:

### Procedure 4-6 Backing Up OpenVault

- 1. Shut down OpenVault.
- 2. Copy the /usr/OpenVault/var/ directory to another location.
- 3. Restart OpenVault.
- 4. Perform the normal backup procedure, making sure to back up the copy you made of the /usr/OpenVault/var/ directory.

Of course, any single-user mode level-0 dumps, which you should be doing, will also backup the OpenVault catalog files.

To recover the catalog files, just restore them from tape to the temporary location, then copy them back into /usr/OpenVault/var/.

007-3211-005

# **Operating OpenVault**

This chapter describes the OpenVault commands that are used to perform operator tasks. The tasks are divided into normal, everyday operations and those that are performed occasionally, mainly for organizational reasons. The sections in this chapter are:

- Section 5.1
- Section 5.2, page 103

## 5.1 Performing Daily Tasks

This section describes the most common operator storage management tasks. Mainly, these tasks revolve around manipulating cartridges and managing devices (libraries and drives). The subsections described in this section are:

- Section 5.1.1
- Section 5.1.2, page 101

### 5.1.1 Manipulating Cartridges

The operator manipulates cartridges by performing the following operations:

- Section 5.1.1.1
- Section 5.1.1.2, page 100
- Section 5.1.1.3, page 101

#### 5.1.1.1 Mounting Cartridges

A cartridge is mounted in a drive to allow a read or write operation to be performed by an application. When a cartridge is mounted, as performed with the default ov\_mount command, it is placed into an available drive that is compatible with the cartridge's format. A device name is returned so the cartridge can be manipulated by an application. Once the cartridge is mounted into the drive, a shell process is started that allows an application to manipulate the drive. After the application finishes its

operation, the shell process exits, and the cartridge is automatically unmounted. By default, you specify a cartridge with its PCL (ov\_mount -C PCL).

With the mount command options, you can specify:

• A cartridge using its cartridge ID:

```
ov_mount -C cartridgeID
```

• A particular drive by its drive name, as recorded in the client configuration file (see Section 4.1.2.1, page 80):

```
ov_mount -d driveName -C PCL
```

• A cartridge owned by an application:

```
ov_mount -C PCL -A application
```

**Note:** Occasionally, you may have to use ov\_unmount to free a cartridge that is still in a drive because the application that mounted it has died. The unmount command uses all the options as the mount command, as described in Section 5.1.1.1, page 99.

#### 5.1.1.2 Checking the Task Request Queue

When an OpenVault task request is initiated (for example, by a client application or the OpenVault ov\_mount command), a task request (with its own ID) is generated and placed in the OpenVault server task queue. To check the pending task requests, use:

```
ov_stat -q
```

#### 5.1.1.3 Canceling a Pending Task Request

**Note:** The ov\_cancel command is not supported in the OpenVault releases 1.x.

If you want to cancel a pending task request (for example, the desired cartridge is not available), use the cancel command (ov\_cancel *taskID*), specifying the task by its ID number (as obtained with the ov\_cancel command).

With the ov\_cancel command, you can also send an explanation to the task that originated the task request, explaining why the operation is being canceled:

ov\_cancel -r "reason for cancellation"

**Tip:** If the string contains spaces, enclose it in quotation marks.

### 5.1.2 Managing Devices

Sometimes the operator needs to step in and manually control a device to perform a task (such as taking a drive offline so it can be cleaned). This section describes some tasks the operator can perform to manage devices.

A device (a library or drive) is specified by its device name, which is the name used in the configuration file (see Section 4.1.2.1, page 80, and Section 4.1.2.2, page 81).

The tasks described in this section are:

- Section 5.1.2.1, page 102
- Section 5.1.2.2, page 102

#### 5.1.2.1 Disabling and Enabling Devices

You can temporarily disable a device to take it offline for a period of time in case servicing is necessary, such as when a drive needs cleaning. Permanently disabling a device may be necessary if it is malfunctioning and repairs need to be performed.

When the device is disabled, either temporarily or permanently, all communication to it is stopped and the OpenVault system considers it unavailable.

The following commands disable and then enable the device:

• To temporarily disable a drive and a library:

```
ov_drive -T name
ov_library -T name
```

• To permanently disable a drive and a library:

```
ov_drive -D name
ov_library -D name
```

• To enable a drive and a library:

```
ov_drive -E name
ov_library -E name
```

#### 5.1.2.2 Cleaning a Drive

**Note:** Cleaning facilities are not supported in OpenVault release 1.*x*, and the ov\_clean command is not included.

OpenVault helps monitor a drive's cleaning schedule by tracking the dates a drive has been cleaned and the number of read/write errors occurring on the drive. The ov\_clean command will help find and load a cleaning cartridge, if one is available.

Drives are specified by the name recorded in the client configuration file (see Section 4.1.2.1, page 80):

• To display the cleaning information for a drive:

```
ov_clean -i -d driveName
```

• To check whether a cleaning cartridge is available and which cartridge will be used if a cleaning cartridge is not specified:

```
ov_clean -n -d driveName
```

- To perform the cleaning operation, using the cleaning cartridge OpenVault selects:
   ov\_clean -d driveName
- To perform cleaning, using a particular cleaning cartridge, specified by PCL:
   ov\_clean -d driveName PCL

## 5.2 Performing Occasional Tasks

This section describes the tasks that you probably perform occasionally, generally to provide organization for your cartridge storage and keep the OpenVault catalog synchronized with the movement of your cartridges and libraries. The OpenVault catalog tracks the location and status of all cartridges it is aware of.

The tasks described in this section are:

- Section 5.2.1
- Section 5.2.2, page 104
- Section 5.2.3, page 104

### 5.2.1 Removing Cartridges from Libraries

When you want to remove a cartridge from a library (also known as ejecting), use the ov\_eject command. The OpenVault catalog entry for that cartridge is not removed and all record of the cartridge is saved. The cartridge is either ejected (if the library can perform an eject) or an operator message is sent to the console, indicating to the operator that the cartridge can be physically removed. After a cartridge is ejected, it must be injected again (using ov\_inject) before it can be used.

The following options can be used when ejecting a cartridge from a library:

• Eject a cartridge using its PCL (default):

```
ov_eject PCL
```

• Eject a cartridge using its location (library, slot, and bay, if bays are present):

```
ov_eject -1 libraryName -s slotNumber -b bayName
```

## 5.2.2 Moving Cartridges within Libraries

**Note:** Cartridge move is not supported in OpenVault release 1.*x*; that is, the ov\_move command is not supported. To move cartridges within a library or between libraries, first eject them and then inject them into the library. See the ov\_eject(1M) and ov\_inject(1M) man pages for more information.

Occasionally you may want to reorganize cartridges in a library. For example, you may decide to group cartridges by application or to move them closer to their assigned drive.

Before moving any cartridges, it is helpful to generate a listing showing the contents of slots in the library. This should help you determine which slot addresses are immediately available for use and which cartridges may have to be moved to obtain their slot. The format of the slot address is specific to the LCP in use. To obtain a library slotmap:

```
ov_stat -s -L library
```

When using the ov\_move command, you can specify cartridges by their PCL or by their location in the library.

• Move a cartridge using its PCL:

ov\_move PCL destinationSlotAddress

• Use the library location (including slot ID) instead of the PCL:

 ${\tt ov\_move} \ {\tt -L} \ libraryName \ originalSlotAddress \ destinationSlotAddress$ 

## 5.2.3 Maintaining the Server Catalog

The OpenVault server catalog tracks the location and details of each cartridge known to the OpenVault system and the up or down status of the drives and libraries. Occasionally, you may need to step in and make some corrections to the catalog to update it. The tasks in this section describe these actions for the catalog:

- Section 5.2.3.1, page 105
- Section 5.2.3.2, page 105

#### 5.2.3.1 Recycling Cartridges

When you want recycle a cartridge in OpenVault system for use by another application, use the ov\_recycle command. All information relative to cartridge use (such as number of reads and writes) remains in the OpenVault catalog.

• Recycle the cartridge:

```
ov_recycle PCL
```

• Recycle the cartridge, using its cartridge ID:

```
ov_recycle -C cartID
```

• Recycle all cartridges owned by the given application:

```
ov_recycle -A application
```

### 5.2.3.2 Destroying Cartridges

When you want to completely remove a cartridge from the OpenVault system, for example to destroy a cartridge when it is generating I/O errors at the end of its life cycle, use the ov\_purge command, which erases the cartridge entry from the OpenVault catalog.

• Remove the cartridge entry:

```
ov_purge PCL
```

• Remove the cartridge entry, using its cartridge ID:

```
ov_purge -C cartID
```

• Suppress the interactive verification; immediately remove the cartridge entry:

```
ov_purge -f PCL
```

**Note:** Use the ov\_purge command sparingly, because important usage information is lost forever.

# **Reconfiguring OpenVault**

This chapter describes OpenVault methods for reconfiguration and performance tuning. The sections in this chapter include:

- Importing media into different cartridge groups
- Adding (configuring) or deleting (deconfiguring) drives
- Changing the drive group of a drive
- Changing the name of a library
- Adding remote drives, libraries, and applications at a later time
- Establishing OpenVault security after setup with "no security"
- Changing the OpenVault password for applications, libraries, and drives

## 6.1 Importing Media Into Cartridge Groups

To import media into different cartridge groups, use the ov\_import command, perhaps automated with input scripts, to import cartridges into cartridge groups specified by the -g option. For example, to import four tapes into the DMF cartridge group, and two other tapes into the NetWorker cartridge group, run these commands:

```
# ov_import -g dmf -b DLT7000
test001 DLT7000 vol1 dmf
test002 DLT7000 vol2 dmf
test003 DLT7000 vol3 dmf
test004 DLT7000 vol4 dmf
Ctrl+D
# ov_import -g networker -b DLT7000
test0A DLT7000 volA networker
test0B DLT7000 volB networker
Ctrl+D
```

For more information, see Section 3.2.11, page 75.

## 6.2 Adding or Deleting Drives

When you add a drive to your system, OpenVault must recognize the drive in order to put it under management. Use the ov\_drive command with the -c option to create an OpenVault record of (and DCP for) the drive. For example, to create *drive1* in the *xfsdump* drive group, enter this command:

```
# ov_drive -c drive1 xfsdump false
```

The ov\_drive command takes three arguments after -c, specifying the drive's name, its drive group, and administrative disabling. The third flag controls whether the drive is temporarily disabled (temp), permanently disabled (perm), or not disabled (false).

To remove a drive from OpenVault management, use the ov\_drive command with the -d (delete) option. For example, to delete *drive1*, enter this command:

```
# ov_drive -d drive1
```

## 6.3 Changing the Drive Group of a Drive

To change the drive group of a drive, you must first delete that drive (and its DCP), then create it anew in a different drive group.

To remove a drive from OpenVault management, use the ov\_drive command with the -d (delete) option. For example, to delete *drive7*, enter this command:

```
# ov_drive -d drive7
```

If the new drive group does not exist, create it with the ov\_drivegroup command. If that drive group already exists, skip the following step. It is likely that you should associate an application (DMF) with the drive group at this time:

```
# ov_drivegroup -c dmf -A DMF
```

To return the drive to OpenVault management, use the ov\_drive command with the -c (create) option. For example, to create *drive*7 in drive group DMF, not administratively disabled (false) until deleted, enter this command:

```
# ov_drive -c drive7 dmf false
```

## 6.4 Changing the Name of a Library

To change the name of a library, you must first delete that library (and its associated LCP), then create it anew with a different name. Before changing the name of a library, be sure to stop and restart the OpenVault server to avoid causing confusion:

- # /usr/OpenVault/stop
- # /usr/OpenVault/start

To remove a library from OpenVault management, use the ov\_library command with -d (delete) option. For example, to delete *lib2*, enter this command:

```
# ov_library -d lib2
```

To return the library to OpenVault management, use the ov\_library command with -c (create) option. For example, to rename this library *tapebot*, enter this command:

```
# ov_library -c tapebot false
```

The ov\_library command takes two arguments after -c, specifying the library's name, and administrative disabling. The second argument controls whether the drive is temporarily disabled (temp), permanently disabled (perm), or not disabled (false).

## 6.5 Adding Remote OpenVault Components

To add remote OpenVault components, inform the server about them, then run the setup script on the remote client, as documented in Chapter 2, page 13.

## 6.6 Establishing OpenVault Security

When you initially configured OpenVault, you probably followed instructions in the documentation and created an installation without security. This implies that the admin/keys file, the dcp/\*/config and lcp/\*/config files, and the var/core\_keys file, specify "none" as the security key.

**Note:** Perhaps this is obvious, but passwords for specific applications in admin/keys, for DCPs in dcp/\*/config, or for LCPs in lcp/\*/config, must be the same as the password given in the var/core\_keys file for that component.

To establish security, become superuser and edit these files, substituting the password of your choice for the word "none" on lines reading key:

```
# cd /usr/OpenVault
# vi admin/keys dcp/*/config lcp/*/config var/core_keys
~
/none
```

## 6.7 Changing OpenVault Passwords

OpenVault authorization is aided by passwords specified in the admin/keys file, the dcp/\*/config and lcp/\*/config files, and var/core\_keys. These passwords can all be the same, or they can be different from one component to the next. To change passwords, become superuser and edit these files, substituting the password of your choice for old password, either globally, or component by component:

```
# cd /usr/OpenVault
# vi admin/keys dcp/*/config lcp/*/config var/core_keys
~
/key:
```

## 6.8 Reconfiguring Server Operation

The /usr/OpenVault/mlm/config file contains crucial OpenVault operational parameters, expected to remain fairly static, as shown in Table 6-1. Modify them with utmost care.

 Table 6-1 OpenVault Server Parameters

| Parameter | What It Controls                                                       |
|-----------|------------------------------------------------------------------------|
| PORTNUM   | TCP/IP port number on which OpenVault listens for connections          |
| SEMAKEY   | Semaphore key that OpenVault uses for communication between components |
| MAXSTARTS | Maximum number of connections before OpenVault rejects new ones        |

| Parameter | What It Controls                                                       |
|-----------|------------------------------------------------------------------------|
| BOOTGRACE | After reboot, number of seconds OpenVault waits before ejecting drives |
| TASKRETRY | Number of seconds OpenVault waits before reevaluating blocked mounts   |
| MPRETRY   | Number of seconds OpenVault waits before retrying a failed mount       |

# **Tertiary Storage Management**

This chapter describes some strategies for optimizing storage management:

- Section 7.1, describes the mass storage options available today.
- Section 7.2, page 117, talks about cabling tertiary storage devices to server machines.
- Section 7.3, page 120, discusses tertiary storage software for backup, archive, and hierarchical storage management.

## 7.1 Tertiary Storage Devices

This section discusses the hardware currently available for tertiary storage, also called nearline storage. The hardware used for secondary storage is usually magnetic disk, which offers the advantages of permanence, rapid random access, and decreasing cost. Laser-activated protein storage may eventually provide even higher capacity and lower power consumption than magnetic disk. Primary storage usually refers to chip-based electrical memory such as cache or random access memory (RAM).

### 7.1.1 Tape Drives

Tape drives, because of their rewritability and low cost per unit of data stored, are now the preferred method for backing up data to protect against data loss.

#### 7.1.1.1 Tape Usage

Tape cartridges cost from US\$10 for a 2 GB DAT tape to almost US\$100 for a 35 GB DLT tape. Cost per megabyte (now about 1¢ including amortized tape drive investment) has been declining as tape capacity increases while cartridge price remains about constant.

By comparison, storage on magnetic disk, which of course provides rapid and random access, now costs under 10¢ per megabyte and is declining more rapidly than tape cost.

The typical magnetic tape lasts about five years, and can be rewritten hundreds of times. Just before a tape fails, its soft error rates rise. OpenVault can transmit the soft

error rate as reported by hardware. After a tape fails, there is no good way to recover the data stored on it. OpenVault can monitor the total number of reads and writes to a tape; so you can arrange transfer of data to new media before the tape fails.

Table 7-1 shows the characteristics of several popular tape drives now on the market.

**Table 7-1** High Capacity Tape Drives

| Drive               | Native<br>Capacity | Data Rate  | Cartridge<br>Load<br>Time | Tape<br>Size | Expected<br>MTBF  | Power<br>Needed | Typical<br>Price |
|---------------------|--------------------|------------|---------------------------|--------------|-------------------|-----------------|------------------|
| AIT-2               | 50 GB              | 6.0 MB/sec | TBD                       | 8 mm         | 250,0000<br>hours | +5V<br>+12V     | TBD              |
| DDS-3 (DAT)         | 12 GB              | 1.0 MB/sec | 30 secs                   | 4 mm         | 35,000<br>hours   | 6 w             | \$1500           |
| DLT 4000            | 20 GB              | 1.5 MB/sec | 45 secs                   | 1/2 in.      | 80,000<br>hours   | 25 w            | \$3600           |
| DLT 7000            | 35 GB              | 5.0 MB/sec | 40 secs                   | 1/2 in.      | 200,000<br>hours  | 37 w            | \$8500           |
| DLT 8000            | 40 GB              | 6.0 MB/sec | 37 secs                   | 1/2 in.      | TBD               | 140 w           | TBD              |
| EXABYTE<br>Mammoth  | 20 GB              | 3.0 MB/sec | 20 secs                   | 8 mm         | 200,000<br>hours  | 15 w            | \$4200           |
| IBM Magstar<br>3570 | 5 GB               | 7.0 MB/sec | 16 secs                   | 1/2 in.      | 3 year<br>uptime  | 40 w            | \$8500           |
| IBM Magstar<br>3590 | 10 GB              | 9.0 MB/sec | 16 secs                   | 1/2 in.      | 3 year<br>uptime  | 60 w            | \$25000          |
| LTO Ultrium         | 100 GB             | 15 MB/sec  | -                         | 1/2 in.      | -                 | -               | \$4000           |
| Sony AIT            | 25 GB              | 3.0 MB/sec | 7 secs                    | 8 mm         | 200,000<br>hours  | 12 w            | \$5200           |

#### 7.1.1.2 Preventative Maintenance

Tape drives should be kept in low-dust environments with moderate temperature and humidity. They should be cleaned when the cleaning light comes on, or in the absence of a cleaning indicator, at regular intervals as recommended by the manufacturer. If a tape drive has a cleaning indicator, it is best to clean the drive only when indicated, in order to reduce wear on the tape heads.

Using high quality media helps preserve tape heads and can reduce cleaning intervals. Always discard cleaning cartridges before they reach the end of tape.

Pay close attention to drive alerts and media faults and act quickly to resolve problems. Monitor your tape drives daily, and read the error logs. Tape drives usually give out subtle indicators before failing. More frequent error correction code (ECC) messages often indicate impending drive failure. Perform read-write confidence tests at regular intervals, because testing can identify failing hardware before data loss occurs.

## 7.1.2 Optical Drives

For software and data distribution, and for archival purposes, optical drives have now surpassed magnetic tape.

In moderate quantities, compact disc (CD) can be manufactured for under 50¢ a copy. Writable compact disc recordable (CDR) media now cost under \$3 each. (Rewritable CDWR media now cost almost \$20 each.) CDR burners have been declining in price to well under \$500 today. Although the CD format is limited to about 650 MB, the digital versatile disc (DVD) format offers backward compatibility with CD, and much higher data capacity, variously quoted between 4 GB and 17 GB.

Although the cost per megabyte is much higher for CD than for magnetic tape, optical data can last virtually forever. The problem is that data must be staged before writing to disc, making the CDR inconvenient as a backup device—tapes can stop and start.

### 7.1.3 SCSI Media Changers

The SCSI 2 standard specified a range of commands for interfacing with removable media libraries, also called autochangers or jukeboxes. Such devices contain one or more tape or optical drives, and robotic mechanisms to exchange cartridges between storage slots and a drive. SCSI media changers can cost anywhere from under \$4000 to much more, depending on the number of drives and slots configured in the device.

There are many manufacturers of SCSI media changers, and robotic designs vary, but most media changers include one or more of the tape drives listed in Table 7-1, page 114.

When media changers are configured with multiple drives, they can also have multiple SCSI interfaces so that drives can operate concurrently. It is most useful to have two or more drives in a media changer, and as many storage slots as possible. Device control may be done over a serial line, or by means of the lowest numbered SCSI interface.

#### 7.1.4 Silo Libraries

When data transfer speed and aggregate storage capacity are at a premium, datacenters often choose proprietary silo libraries from ADIC DAS, EMASS Grau, IBM, or STK. These silo devices contain high-speed robotic mechanisms and multiple tape drives, and operate under control of a dedicated computer interface, rather than under the SCSI standard. Each tape drive usually has a direct SCSI connection to a network server, however.

In OpenVault documentation, silo libraries and SCSI media changers are classified as removable media libraries.

## 7.2 Connecting to a Host Computer

This section offers guidelines for connecting drives and removable media libraries to host computers such as SGI servers.

#### 7.2.1 SCSI Connection Guidelines

A lot has been written about maximum SCSI cable length. This is not usually an issue because SCSI cables are available only in approved lengths. For single-ended SCSI, the maximum cable length is 6 meters, and 3 meters is the recommended maximum.

Differential SCSI improves signal integrity; so data can be transmitted farther and faster than with single-ended connections. Differential technology doubles the number of signal wires, with each second wire carrying an inverted signal—because measuring the difference between two signals is more reliable than measuring a single binary signal. The recommended maximum cable length for differential SCSI is 25 meters.

In practice, any type of SCSI bus should be as short as possible with as few connections as required. The SCSI-2 standard allowed up to eight SCSI addresses, whereas SCSI-3 allows up to 16 addresses. On IRIX systems, address zero is reserved for the controller.

External devices must be terminated with an externally mounted SCSI port terminator on the rear of the drive. Terminators are not required on internally mounted drives, because internal termination is handled on the SCSI drive backplane.

Active terminators may be used to improve signal integrity on either single-ended or differential SCSI busses. Active terminators are usually battery powered and come with an LED to indicate that they are working. Some have an external power supply.

Sometimes you hear that you should cable high-speed devices closest to the SCSI controller, with low-speed devices further out. In practice, however, most SCSI busses are limited by the speed of the slowest communicating device, no matter what its position.

Table 7-2 compares the bandwidth of different SCSI types.

**Table 7-2** SCSI Types and Speeds

| SCSI Type       | Data Word Size | Clock Speed | Bandwidth | Cable Length |
|-----------------|----------------|-------------|-----------|--------------|
| narrow          | 8 bits         | 5 MHz       | 5 MB/sec  | 6 meters     |
| wide            | 16 bits        | 5 MHz       | 10 MB/sec | 6 meters     |
| fast/narrow     | 8 bits         | 10 MHz      | 10 MB/sec | 3 meters     |
| fast/wide       | 16 bits        | 10 MHz      | 20 MB/sec | 3 meters     |
| Ultra fast/wide | 16 bits        | 20 MHz      | 40 MB/sec | 1.5 meter    |

SCSI-1, SCSI-2, and SCSI-3 refer to different protocols, with higher protocol numbers having additional commands and interfaces. People often mix up protocol with speed, bandwidth, and even connector type. In general, SCSI-1 is 5 MHz, SCSI-2 is 10 MHz, and SCSI-3 (or UltraSCSI) is 20 MHz.

Figure 7-1, Figure 7-2, and Figure 7-3 illustrate three types of connectors that are in wide use today:

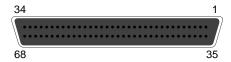

Figure 7-1 68-pin Wide SCSI-3 Connector

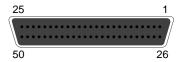

Figure 7-2 50-pin SCSI-2 Connector (Mini-micro)

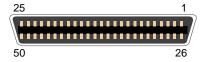

Figure 7-3 50-pin Centronics Parallel Connector

The first is the only type that can be used on fast and wide SCSI busses. The second and third types are functionally equivalent. The third type costs less than the second, but has a tendency to slow down the bus, and it should be used only with slow devices.

It is critical to put narrow devices at the end of a wide bus, with the wide bus terminated on the upper data lines and signals at the transition point. This results in fewer problems. SGI sells 68-pin to 50-pin (both mini-micro and Centronics) SCSI cables that have termination built in to the connector at the wide end.

Sustained bandwidth is typically no more than 80% of the peak bandwidth. It depends on the quality of disk drives and communicating drives. Transfer rates decrease when you put too many devices on the same SCSI bus.

For maximum bandwidth, it is best to place two fast devices on different SCSI controller. For example, if you have three DLT 7000 drives intended for an Origin2000, attach each one to a separate SCSI bus on the XIO card. This way there will be little bus contention, and the Origin2000 server will be able to drive them all near their rated throughput.

#### 7.2.2 SGI Servers

OpenVault runs on SGI servers including the Origin 200 server, Origin 2000, and Origin 3000 server family. For server information, see the server hardware manuals.

## 7.3 Storage Management Applications

This section gives an overview of software currently used for tertiary storage.

### 7.3.1 Scheduled Backup

The principal purpose of backup is to provide fall-back data in case of disaster. As a side benefit, backup allows users to recover files that they delete accidentally. In practice, the side benefit occurs more often, but is less important in the overall scheme of things.

#### 7.3.1.1 Full, Incremental, Differential, and Network Backups

In OpenVault database marketing literature, scheduled backup is often called *fully-automated lights-out* backup. This means that data backup occurs unattended, usually in the middle of the night when system load is low or nonexistent.

Suppose you have a server with 1 TB (terabyte, equal to 1000 GB) of data to safeguard. Dumping all the data to tape is called a *full* backup. Two DLT 7000 drives would take over 27 hours to copy this data, not including tape changing time (29 tapes are required). Fortunately not all data needs daily backup, because certain files seldom change.

The time-consuming and data-intensive nature of full backups led to the invention of *incremental* and *differential* backups. An incremental backup saves any data changed

since the last backup. A differential backup saves any data changed since a full backup (level zero), or since a differential backup of lower level. Differential backups are also called *level* backups. Figure 7-4 shows a scheme using incremental backups during the week, and various levels of differential backups during weekends. Unlike incrementals, repeated level-one backups would go all the way back to a full backup.

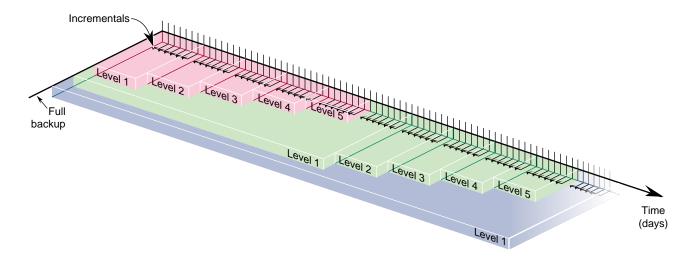

Figure 7-4 Incremental and Differential Backups

Because incremental and differential backups save only files that change, less data is involved, reducing backup time and overall tape consumption. The downside is that more tapes are required to restore a filesystem, because full backups must be overlaid with increasing levels of differential backups, then with incremental backups.

Scheduled backup software should be able to include and exclude specific sets of files. Some filesystems can be recreated from software distributions, except for a limited set of files that should be saves. On UNIX systems, core dumps do not typically need saving.

The advent of robotic tape libraries has made the distasteful task of changing tapes for weekend backups all but a thing of the past. It has also reduced total backup time, because robotic libraries can change tapes as soon as they become full, rather than waiting for an operator to load a new tape.

In most places, the backup window starts when the last employee goes home, and begins when the first employee arrives at work. (Backup is less reliable when files are changing.) Capacity planning should take into account the amount of data to be saved, the duration of the backup window, and the bandwidth of backup hardware.

Network backup has become critical now that productive work occurs on workstations and personal computers. Cost and performance considerations dictate that important data be kept on local disk. For convenience, and to ensure the integrity of backup data, workstations and personal computers can be backed up across the network. This is the usual client-server model—a server with huge tape capacity backs up a set of clients.

#### 7.3.1.2 Backup Software

To reduce the workload for system administrators, backup software should provide convenient file retrieval for backup clients, including file search and version facilities. This brings up the security issue. Backup software must preserve normal system security, not allowing searching or recovery of other users' files. At the same time, administrators must be allowed to recover data for departed users, and to move data from one client to another when necessary.

Scheduled backup software should help you manage media, by including features for tape recycling, media aging, device cleaning, and perhaps bar code reading. Software should also be able to log backup failures due to power loss, hardware problems, and media bad spots, and notify administrators when intervention is required.

As stated above, the principal purpose of backup is to provide a cost-effective method for disaster recovery. For this to work well, you must create a disaster recovery plan and test all procedures to make sure they work correctly.

Storing backups offsite, in a fire vault, or both ways, is your only hope of recovery from fires and natural catastrophes. Clearly the frequency with which these are done equals the amount of work at risk: monthly offsites jeopardize a full month's data.

#### 7.3.1.3 Supplemental Software

Database backup presents a challenge for backup software, because databases change internally, rather than on a per-file basis. Backing up a large database can take longer than the backup window allows. As a solution, database vendors often provide backup methods to save only changed data, and to roll in these changes if recovery is needed.

Taking a database offline for backup is simpler and faster, although many databases have 7-day, 24-hour uptime requirements. Saving from a live database is called *hot* backup.

Archiving involves taking a snapshot of data files as they reside on disk at a given time. The snapshot image is typically stored on removable media, such as tape or optical disc. Once the snapshot is safely stored, archived files may be deleted to conserve disk space. Whereas the goal of backup is to protect data against accidental loss or damage, the goals of archiving are to preserve data and to conserve online storage space.

Archiving is normally performed on data associated with specific projects, rather than on an entire system. Backup tapes are usually recycled or discarded, while archive media are intended to last a long time. For this reason, recordable CD is the ideal archive media, because it is more universal and permanent than tape.

### 7.3.2 Hierarchical Storage Management

HSM (hierarchical storage management) is a storage strategy that involves moving files from one medium to another, based on configurable a set of rules. One common rule is based on access rate—when a file becomes inactive, it get migrated. Storage hierarchy is usually governed by media cost and random access time. The goal of HSM is to conserve network storage resources, thereby providing users with a seemingly infinite storage capacity, at the lowest possible cost.

HSM was developed in the 1970s for use in mainframe applications, when disk storage was much more expensive than it is today, and tape storage was comparatively cheaper. According to one HSM manufacturer, between 60% and 80% of files on a typical system have not been accessed in 90 days; so HSM remains a viable strategy.

After migration, a stub file is left on disk as a link to the actual file on alternate media. When a user accesses a stub file, the HSM software locates the actual file on alternate media and restores the original data to disk. Most HSM systems are configured with three types of storage:

- Online (hard disk drives)
- Nearline (often magneto-optical jukeboxes for random access)
- Farline (usually high capacity tape drives)

While hard disks have file access time in the millisecond range, optical jukeboxes have access times in the multiple second range. Tape libraries have file access times that vary widely depending on where data exists on tape, on the order of several minutes.

Most HSM software can be configured with a list of directories not to migrate. Also, the administrator can set high and low watermarks for migration time at each storage level, thereby controlling latency to suit user preferences.

### 7.3.3 Enterprise Storage Control

In large networks of heterogeneous systems, the management of scheduled backups can be a major chore. Several products are available to help deal with enterprise issues.

SNMP (simple network management protocol) has features to help manage backups in a network environment. Many network management products integrate SNMP support.

Alexandria, a high-performance backup product by Spectra Logic, can coordinate server and database backups across large networks, and includes facilities for cross-backup and storage node sharing.

NetWorker, a backup product for heterogeneous networks by Legato Systems, optionally includes GEMS (global enterprise management system) for managing storage nodes and enterprise backup scheduling.

## **OpenVault Troubleshooting**

This appendix explains how to resolve error conditions, and includes a description of the possible error messages. The sections in this appendix are:

- Section A.1
- Section A.2
- Section A.3
- Section A.4, page 126

Most OpenVault errors are found in the log file /usr/OpenVault/var/OVLOG. They can also be listed with the ov\_msg -l option; see the ov\_msg(1M) man page.

## **A.1 Error Conditions**

Errors such as tape read and write errors are associated with an application error, whereas conditions such as cannot find tape or cannot associate with driver are OpenVault errors.

## A.2 Accessing OpenVault Messages

OpenVault system messages are appended to the logfile, /usr/OpenVault/var/OVLOG.

To view all the warning, error, and operator intervention messages that are contained in the message log on the default server, use the ov\_msg command; see the ov\_msg(1M) man page.

## A.3 Error Messages and Actions

Refer to the OpenVault release notes for a listing of the error messages that apply to the OpenVault system.

# A.4 OpenVault Processes and Files

Table A-1 shows some important OpenVault files.

 Table A-1 OpenVault Configuration Files

| OpenVault File    | What it Controls                                                        |
|-------------------|-------------------------------------------------------------------------|
| var/corekeys      | File listing clients allowed OpenVault access, possibly with passwords. |
| admin/keys        | File storing security passwords for OpenVault applications.             |
| var/OVLOG         | Repository of all events and errors that occur within OpenVault.        |
| mlm/config        | Configuration file for OpenVault server, MLM (media library manager).   |
| dcp/tapeN/config  | Configuration file for the drive named <i>tapeN</i> .                   |
| lcp/libN/config   | Configuration file for the library named <i>libN</i> .                  |
| dcp/tapeN/logfile | Event and error log for the drive named tapeN.                          |
| lcp/libN/logfile  | Event and error log for the library named <i>libN</i> .                 |

Table A-2 shows some important OpenVault processes.

Table A-2 OpenVault Processes

| OpenVault<br>Process | What It Does                                                                   |
|----------------------|--------------------------------------------------------------------------------|
| ovroot               | If chkconfig is on, this process mediates and delegates service requests.      |
| MLM_catalog          | Grants services as requested, and manages the OpenVault catalog.               |
| MLM_capi             | Started by the server to manage each registered OpenVault application.         |
| MLM_aapi             | Started by the server to manage each OpenVault administrative application.     |
| MLM_dcp              | Started by the server to manage each attached drive and its related DCP.       |
| MLM_lcp              | Started by the server to manage each attached library and its related LCP.     |
| DCPtapeN             | The DCP (drive control program) that manages the drive named <i>tapeN</i> .    |
| LCPlibN              | The LCP (library control program) that manages the library named <i>libN</i> . |
| ssi   lmcpd          | Product-specific processes to manage ACSLS and IBM-3494, respectively.         |

## A.5 Troubleshooting OpenVault Commands

When trying to troubleshoot OpenVault administrative commands, it's helpful to look inside the command to see what it is doing. The IRIX par command shows what system calls a program makes. This is useful, but OpenVault offers a better and more detailed way to see what an OpenVault command is doing. Before any troubleshooting can begin, debugging must be turned on in the OpenVault server, using the following command:

# /usr/OpenVault/admin/ov\_msg -s -t core -m debug

Once this is done, the OpenVault server starts writing a lot more messages to the OVLOG file; so you can run a command to see what it is doing. OVLOG messages contain a lot of useful information. Here is a sample log entry:

```
Apr 26 17:32:44 mlm_aapi:SYSTEM:onlyInstance: (debug) [177600] WRITTEN: response whichtask['5'] accepted;
```

This entry shows the following information:

```
Apr 26 17:32:44 Current date and time.

mlm_aapi The OpenVault process.

SYSTEM The application.

onlyInstance There are no other such applications.

(debug) Level of the message; can be info, error, debug.

[177600] Process ID of the OpenVault process.
```

WRITTEN: ... The commands being passed along.

When an OpenVault command is run (or when any connection is made to OpenVault), a process is created to handle the connection. This is listed in OVLOG (and in the process table) as mlm\_aapi. Following this process, you can see what the MLM server sees when it talks to the calling command or application as shown in Example A-1.

#### Example A-1 mlm\_aapi Calls and Their PIDs

To get a list of individual mlm\_aapi calls and their PIDs, run the following command:

This listing shows the AAPI/CAPI reply welcome that the mlm\_aapi sends to the calling command. There is only one welcome command per connection, so this should give a unique list of mlm\_aapi processes.

Once the PID is found, grep can be used to locate all of the OVLOG messages that relate to that one command or connection. Example A-2, page 129, shows an ov\_mount command:

#### **Example A-2** ov\_mount Search

```
# ov_mount -V A05444 -A dmf
```

To find the specific PID for that ov\_mount command, run this grep command, which looks for any OpenVault commands showing the volume A05444 and using the application dmf.

```
# grep A05444 OVLOG | grep dmf
```

```
Apr 26 14:52:24 mlm_aapi:SYSTEM:onlyInstance: (debug) [172088] READ: mount match [and( strEQ(VOLUME.'VolumeName' `A05444') strEQ(VOLUME. 'ApplicationName' `dmf'))] report[VOLUME.'VolumeName' MOUNTLOGICAL. `MountLogicalHandle'] reportmode[value] task[`0'];
```

Make sure that the time listed in the results corresponds with the time that the ov\_mount command was run. Now that you found the PID for this particular command, do a grep for all messages relating to that command:

```
# grep 172088 OVLOG
```

This shows the entire AAPI conversation from the view of the mlm\_aapi or OpenVault server. All commands sent and received are shown exactly as transmitted.

# **OpenVault Man Pages**

Table B-1 provides a brief introduction to the man pages for commands used to administer and operate OpenVault. Refer to the man page itself for a complete description of options and usage information.

Table B-1 OpenVault Man Pages

| Name              | Use            | Description                                                                                              |
|-------------------|----------------|----------------------------------------------------------------------------------------------------|
| ov_app(1M)        | Administrative | Adds, removes, or lists applications.                                                                    |
| ov_cart(1M)       | Data entry     | Allows entry or modification of cartridge information (PCL, cartridge group, attributes, and so forth).  |
| ov_cartgroup(1M)  | Administrative | Adds or removes cartridge groups, and sets or modifies group priority and access permissions.            |
| ov_carttype(1M)   | Status         | Manages OpenVault cartridge types.                                                                       |
| ov_dcstats(1M)    | Status         | Displays drive and cartridge use statistics.                                                             |
| ov_drive(1M)      | Administrative | Adds, removes, or lists drives.                                                                          |
| ov_drivegroup(1M) | Administrative | Adds or removes drive groups, and sets or modifies group priority and access permissions.                |
| ov_eject(1M)      | Operation      | Ejects cartridges from library, by location or by cart ID.                                               |
| ov_import(1M)     | Operation      | Brings cartridges under OpenVault management.                                                            |
| ov_inject(1M)     | Operation      | Injects cartridges into a library—the library loading port opens so the operator can insert a cartridge. |
| ov_library(1M)    | Administrative | Adds, removes, or lists libraries.                                                                       |
| 007 2211 005      |                | 121                                                                                                    |

| Name                | Use            | Description                                                                                                    |
|---------------------|----------------|----------------------------------------------------------------------------------------------------|
| ov_lscarts(1M)      | Status         | Provides cartridge status, including cartridge type, state, location, group, association with application, partition and volume mapping, and so forth.                                                                           |
| ov_lsvols(1M)       | Status         | Provides volume status, including names, partitions, association with application, and containing cart ID.                                                                                                    |
| ov_mount(1M)        | Operation      | Mounts a cartridge in preparation for read or write by an application. Options specify cart ID and a particular drive, media side, partition, volume, or application.                                                            |
| ${\tt ov\_msg}(1M)$ | Administrative | Administers the message system. Allows for listing and deleting messages, and setting levels or limits.                                                                                                    |
| ov_part(1M)         | Data entry     | Sets or modifies media partition information to prepare for volume<br>setup. Information includes partition name, side, partition size,<br>whether allocatable, and so forth.                                                    |
| ov_purge(1M)        | Operation      | Removes the catalog entry for the cartridge. This should be used only when a cartridge is to be destroyed.                                                                                                    |
| ov_recycle(1M)      | Operation      | Makes unused cartridges available for reuse.                                                                                                    |
| ov_shutdown(1M)     | Administrative | Shuts down and restarts OpenVault.                                                                                                    |
| ov_slotttype(1M)    | Status         | Manages OpenVault slot types.                                                                                                    |
| ov_stat(1M)         | Status         | Provides status about OpenVault servers and components, including up or down state, configuration information, slot maps of libraries, application registration status, task queues, missing DCP and LCP software, and so forth. |
| ov_system(1M)       | Administrative | Sets or retrieves information from the system table for system-level control.                                                                                                    |
| ov_task(1M)         | Operation      | Removes a task request from the server task queue.                                                                                                    |

| Name           | Use        | Description                                                                                                    |
|----------------|------------|----------------------------------------------------------------------------------------------------|
| ov_unmount(1M) | Operation  | Unmounts cartridge from a drive. Options specify cart ID and a drive, media side, partition, volume, or application.                         |
| ov_vol(1M)     | Data entry | Allows entry or modification of volume information, including volume name, associated application, attribute name/value pairs, and so forth. |

# Index

| 31 setup option for autoconfiguration 35                                                                                                    | full                                                                                                    |
|----------------------------------------------------------------------------------------------------|----------------------------------------------------------------------------------------------------|
| A                                                                                                    | incremental                                                                                                    |
| AAPI       4, 8         AAPI/R       4         access path       79         ACSLS libraries       31         ADI       4                                    | bays description                                                                                                    |
| ADI/DCP interface                                                                                                    | C cabling                                                                                                    |
| administration                                                                                                    | canceling a task request                                                                                                    |
| ALI/R       5         applications       86         definition       7         registering       85         security       86                               | description                                                                                                    |
| setup81storage management120unregistering86architecture7authorization key86authorization key files81authorization keys85autoconfiguration setup option 3135 | calfridges         allocatable status       72         data display       70         description       5         descriptive data       69         destroying       105         ejection       103         IDs and barcodes       90         information about       96         life cycle       11, 63 |
| В                                                                                                    | management                                                                                                    |
| backup database                                                                                                    | mounting                                                                                                    |
| 007–3211–005                                                                                                    | 135                                                                                                    |

| recycling         105           removal         77, 103           states         64           types of         56           catalog files         96           catalogs         90           definition         7           description         5           maintainence         104           checking media inventory         96           client hosts         50, 80           definition         6           library and drive names         33           names         27           client/server model         4           commands         127           configuration         13           configuration files         80           libraries         81           listing         126 | management       107         tertiary       113         differential backups       120         disabling a device       102         DLT       5         drive groups       5         description       5         drive changes       108         planning       32         drive handles       79         drives       32         addition       108         deletion       108         enabling       86         hinv naming       28         setup       80         status       104         E         ejecting cartridges       103         EMASS Grau libraries       13, 30, 31, 48 |
|----------------------------------------------------------------------------------------------------|----------------------------------------------------------------------------------------------------|
| OpenVault79configuration roadmap19configuration script81configuration worksheets22configuring OpenVault84connection guidelines117creating a cartridge group89custom installation58                                                                                                    | enabling a device                                                                                                    |
| D         daily tasks       .99         database backups       .96         DCP       .6, 10, 80         deallocate command       .74         debugging       .84         devices       .84         disabling       .102                                                                                                    | files  administration                                                                                                    |

| Н                                                                                                    | installing                                                                                                    |
|----------------------------------------------------------------------------------------------------|----------------------------------------------------------------------------------------------------|
| hardware preparation                                                                                                    | local-and-remote sample configuration                                                                                                    |
| I                                                                                                    | М                                                                                                    |
| IBM 3494libraries                                                                                                    | magnetic disk cartridges70magnetic tapes70man pages131management99cartridges99devices101server catalogs104manual libraries, setup83media changers115media import automation55media inventory, checking96message logs84, 125middleware4monitoring OpenVault92mounting cartridges99moving cartridges within libraries104 |
| LCP       boot       9         definition       6         description       6         library configuration       81         moving within libraries       104         libraries       104         contents       104         description       6         information collection       30         names       109         physical entry       66         silo       116         unique names       27 | N  names                                                                                                    |
| licenses                                                                                                    |                                                                                                    |

| catalog definition                       | ov_inject command                  |
|------------------------------------------|------------------------------------|
| client definition                        | brief description                  |
| core definition                          | cartridge entry 91                 |
| installation                             | cartridges                         |
| introduction                             | ov_library command                 |
| removal                                  | brief description                  |
| servers                                  | enabling                           |
| system definition                        | library changes                    |
| OpenVault server 6                       | ov_lscarts command                 |
| operation, OpenVault                     | brief description                  |
| operator tasks                           | cartridge data display             |
| operator terminals                       | ov_lsvols command                  |
| optical cartridges                       | brief description                  |
| optical drives                           | volume data                        |
| optimizing storage management            | ov_mag command                     |
| optional components 61                   | logging levels 84                  |
| organization, storage                    | ov_mount command                   |
| ov_app command                           | brief description                  |
| ov_cancel command                        | cartridges                         |
| ov_cart command                          | grep example                       |
| brief description                        | ov_move command                    |
|                                          | ov_msg command                     |
| cartridge data                           |                                    |
| cartridge entry                          | ov_part command allocatable status |
| - 0 1                                    |                                    |
| ov_carttype command<br>brief description | brief description                  |
| 1                                        | cartridge data                     |
| 0                                        | partition creation                 |
| ov_clean command                         | recycling cartridge                |
| ov_dcstats command                       | ov_purge command                   |
| ov_drive command                         | brief description                  |
| application access                       | cartridge data                     |
| brief description                        | cartridge destruction              |
| enabling                                 | ov_recycle command                 |
| ov_drivegroup command 87, 131            | brief description                  |
| ov_eject command                         | cartridges                         |
| brief description                        | ov_shutdown command                |
| cartridge removal                        | ov_slottype command                |
| cartridges                               | ov_stat command                    |
| ov_import command                        | brief description                  |
| brief description                        | library contents 67                |
| cartridge data 69, 75                    | slotmaps                           |
| cartridge groups                         |                                    |

139

| usage93ov_system command131ov_task command131ov_unmount command131ov_vol command73allocating volumes73brief description131deallocating volumes74volume creation91OVLOG messages128OVSERVER84 | release notes    |
|----------------------------------------------------------------------------------------------------|------------------|
| P                                                                                                    | S                |
| par command                                                                                                    | scheduled backup |

007-3211-005

| offsite libraries83robotic libraries81security81servers80setup command80SGI servers120shared secret6silio libraries116simplified entry75slotmaps6 | task request       101         queue, checking       100         terms       4         tertiary storage devices       113         throttling       80         timestamps       85         troubleshooting       125         types of cartridges       56 |
|----------------------------------------------------------------------------------------------------|----------------------------------------------------------------------------------------------------|
| slots addresses                                                                                                    | U unregistering applications                                                                                                    |
| storage management applications                                                                                                    | V Volumes                                                                                                    |
| Т                                                                                                    | worksheets for configuration                                                                                                    |
| tape driaves                                                                                                    |                                                                                                    |